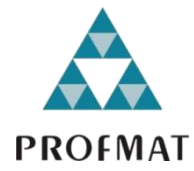

**UNIVERSIDADE DO ESTADO DE MATO GROSSO CAMPUS DE SINOP FACULDADE DE CIÊNCIAS EXATAS E TECNOLÓGICAS MESTRADO PROFISSIONAL EM MATEMÁTICA EM REDE NACIONAL - PROFMAT**

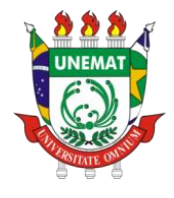

# **FÁBIO DE FREITAS FERNANDES**

# **PROPOSTA METODOLÓGICA PARA ENSINO DE GEOMETRIA ESPACIAL COM A UTILIZAÇÃO DO** *SOFTWARE* **SUPERLOGO PARA O ENSINO FUNDAMENTAL**

**SINOP 2023**

# **FÁBIO DE FREITAS FERNANDES**

# **PROPOSTA METODOLÓGICA PARA ENSINO DE GEOMETRIA ESPACIAL COM A UTILIZAÇÃO DO** *SOFTWARE* **SUPERLOGO PARA O ENSINO FUNDAMENTAL**

Dissertação apresentada ao Programa de Mestrado Profissional em Matemática em Rede Nacional – PROFMAT, do departamento de Matemática da Universidade Estadual do Mato Grosso – UNEMAT, como requisito parcial para obtenção do grau de Mestre em Matemática.

Prof. Dr. Giovane Maia do Vale Orientador

Prof. Dr. João Gabriel Ribeiro Damian Coorientador

**SINOP 2023**

Walter Clayton de Oliveira CRB 1/2049

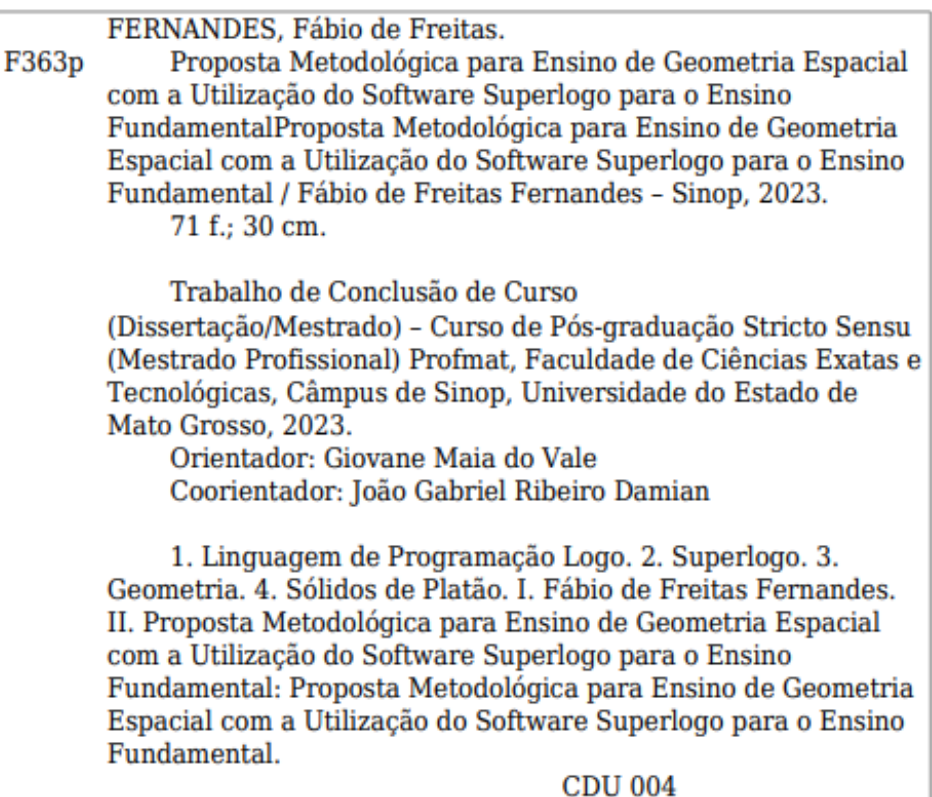

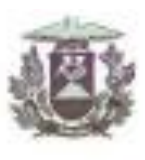

ESTADO DE MATO GROSSO SECRETARIA DE ESTADO DE CIÊNCIA E TECNOLOGIA UNIVERSIDADE DO ESTADO DE MATO GROSSO CAMPUS UNIVERSITÁRIO DE SINOP **FACET - FACULDADE DE CIÊNCIAS EXATAS E TECNOLÓGICAS** MESTRADO PROFISSIONAL EM MATEMÁTICA EM REDE NACIONAL- PROFMAT **UNEMAT - SINOP** 

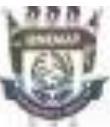

### **FÁBIO DE FREITAS FERNANDES**

#### UMA PROPOSTA METODOLÓGICA PARA ENSINO DE GEOMETRIA ESPACIAL COM A UTILIZAÇÃO DO SOFTWARE SUPERLOGO PARA O ENSINO **FUNDAMENTAL**

Dissertação apresentada ao Programa de Mestrado Profissional em Matemática em Rede Nacional - ProfMat da Universidade do Estado de Mato Grosso/UNEMAT -Campus Universitário de Sinop, como requisito parcial para obtenção do título de Mestre em Matemática.

Orientador: Prof. Dr. Giovane Maia do Vale Coorientador: João Gabriel Ribeiro Damian Aprovado em 25/08/2023

BANCA EXAMINADORA

che de **COMPEN** Prof. Dr. Giovane Maia do Vale

UNEMAT - SINOP - MT

Prof. Dr. Jeferson Back Vanderlinde

UNEMAT/FACIPE - SINOP - MT

Prof. Dr. Emivan Ferreira da Silva UNEMAT - SINOP - MT

> Sinop/MT 2023

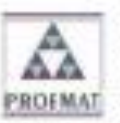

Programa de Mestrado Profissional em Matemática em Rede Nacional - PROFMAT/UNEMAT/Sinop/MT Av. dos lugás, 3001, CEP: 78,550-000, Sinop, MT TelPABX: (66) 3511 2100. www.unemat.br - Email: profinat@uneriat.br

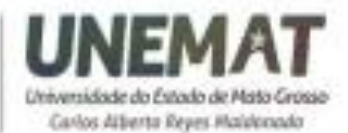

# **DEDICATÓRIA**

**A Deus e Nossa Senhora, por sempre iluminar o meu caminho e guiar meus passos. A minha esposa Adriana Aparecida Poletini e aos meus filhos Miguel Poletini Fernandes, João Vitor Poletini Fernandes e Pedro Henrique Poletini Fernandes, que, durante esta jornada sempre estiveram ao meu lado.**

**Aos meus pais Manoel Perez Fernandes e Maria Aparecida de Freitas Fernandes pelos ensinamentos que me deram para a vida!**

#### **AGRADECIMENTOS**

Primeiramente, quero agradecer a Deus por tudo que sou, pelo que me proporciona todos os dias, foram tantos desafios e sempre esteve ao meu lado, centro e alicerce de tudo que faço em minha vida, por ter me guiado desde que iniciei esta jornada, me guardado nas viagens e sempre que pedi força, sabedoria e discernimento o senhor não me abandonou.

Agradeço aos meus pais Manoel Perez Fernandes e Maria Aparecida de Freitas Fernandes, pela educação que me deram, por estar ao meu lado em todos os momentos, por nunca me deixar desistir.

Agradeço a minha esposa/companheira Adriana Aparecida Poletini por ter ficado ao meu lado durante toda essa caminhada, sem você nada disso teria sido possível. Sua presença foi essencial para que eu pudesse estudar, os desafios durante esse período não poucos, obrigado pelas conversas de incentivo e apoio incondicional. Você foi capaz de suportar todos os meus momentos de estresse e minhas ausências como esposo e pai, minha gratidão infinita por isso. Agradeço a Deus por ter colocado você em minha vida e ter nos dado três filhos lindos. Te amo.

Agradeço aos meus filhos Miguel Poletini Fernandes, João Vitor Poletini Fernandes e Pedro Henrique Poletini, por mesmos sem entender o porquê o pai estava ausente, sempre me recebia com um sorriso lindo e um abraço enorme. Amo vocês.

Agradeço aos meus irmãos Rosa Aparecida Fernandes e Eder de Freitas Fernandes que sempre me apoiaram durante minha vida acadêmica.

Presto também meus agradecimentos ao meu orientador, Profª. Dr. Giovane Maia do Vale, inicialmente por ter acreditado em mim e me aceitado como seu orientando, por ter me motivado durante todo o período do mestrado, por não ter medido esforços para me orientar mesmo em seus momentos de descanso e por ter compartilhado suas experiências e saberes docente na disciplina de Matemática Discreta. Gratidão pelo momento que eu pensei em desistir, suas palavras me motivaram a seguir a diante. Expresso aqui minha total admiração que tenho por sua pessoa, pela competência, pelo grande profissional, pela humildade, pelo ser humano que o senhor é.

A todos os meus colegas de curso, em especial aos amigos que ganhei na turma de 2018, Eduardo Castro, Eduardo Gevisier da Silva, Jonatas da Silva Soares, Gledson Nilton Emiliano, Itamara Dall Belo, Josimara Riva e Silvio Luiz Almeida, e na Turma de 2021 Guilherme de Farias, Paulo, Maurocir Silva, Tiago Wesley de Jesus Machado, Diego, Cleiton, Gilberto Monteiro Procopio, Tiago, Vilson, Maria Aparecida Alves da Rocha e Francisco Aparecido Eufrausino.

Ao Profº. Dr. Rogério dos Reis Gonçalves, conhecido como "GALOIS" deixo meus sinceros agradecimentos por ter-me possibilitado usufruir de conhecimentos específicos da Matemática, pelo brilho nos olhos que o senhor tem em ensinar. Obrigado por mostrar tanta dedicação à profissão de professor em especial pelo apoio que nos deu no Exame Nacional de Qualificação (ENQ).

Ao coordenador do programa, Profª. Dr. Miguel Tadayuki Koga, que nunca mediu esforços para atender nossas necessidades pessoais e acadêmicas, mostrando empenho e dedicação frente a coordenação.

E aos demais docentes que se fizeram presentes durante o programa, Adriana Souza Resende, Emivan Ferreira da Silva, Inédio Arcari, Sílvio César Garcia Granja e Raul Abreu de Assis, minha eterna gratidão.

**EPÍGRAFE**

"Por vezes sentimos que aquilo que fazemos não é senão uma gota de água no mar. Mas o mar seria menor se lhe faltasse uma gota". (Madre Teresa de Calcuta)

#### **RESUMO**

Considerando que há uma crescente busca por parte de pesquisadores e professores por técnicas que tentam materializar e resignificar o processo ensino e aprendizagem de Matemática, a presente pesquisa discorreu sobre uma proposta metodológica para o ensino de Geometria Espacial com a utilização do *software* SuperLogo para alunos do Ensino Fundamental. Este trabalho teve como objetivo geral, criar e apresentar uma proposta de ensino da Geometria Espacial, com foco nos Sólidos de Platão, apoiada pelo *software* de programação SuperLogo. Para que fosse possível atingir tal objetivo, a pesquisa foi desdobrada em outros objetivos. Entretanto, mais específicos, como: Efetuar uma pesquisa bibliográfica ampla, que abarcasse o rol de conhecimentos relacionados ao tema da pesquisa, também realizar um estudo mais aprofundado da linguagem Logo, tais como comandos e instruções; coube ainda, estudar os conceitos e propriedades associadas à Geometria Plana, associadas ao tema; e também, estudar os conteúdos relacionados aos Sólidos de Platão e suas respectivas construções; propôs-se então construir uma proposta metodológica de caráter didático, com foco nos Sólidos de Platão, apoiada pelo *software* de programação SuperLogo. Portanto, para responder à inquietação que levou à pesquisa, se utilizou a metodologia empírica qualitativa, através da construção de uma proposta metodológica de caráter didático para o ensino de Geometria Espacial. Também buscou-se realizar consultas em bibliografias, publicações e materiais didático sobre o tema; usou o método descritivo para demonstrar a referida proposta. Os principais resultados dão conta de que, a pesquisa estabelece uma proposta pedagógica de um conjunto de atividades que resultaram numa considerável proposta didática de ensino da Matemática, na qual cada conjunto de atividades leva a um Sólido de Platão e tem por base as especificações geométricas de poliedros e aos conhecimentos relacionados a Linguagem de Programação Logo.

**Palavras-chave:** Linguagem de Programação Logo; SuperLogo; Geometria; Sólidos de Platão.

## **ABSTRACT**

Considering that there is a growing search on the part of researchers and teachers for techniques that try to materialize and reframe the teaching and learning process of Mathematics, the present research discussed a methodological proposal for teaching Spatial Geometry with the use of the SuperLogo *software* for students of Elementary Education. The general objective of this work was to create and present a teaching proposal for Spatial Geometry, focusing on Plato's Solids, supported by the SuperLogo programming *software*. In order to achieve this objective, the research was divided into other objectives. However, more specific ones, such as: Carrying out a broad bibliographical research, which covered the list of knowledge related to the research topic, also carrying out a more in-depth study of the Logo language, such as commands and instructions; it was also necessary to study the concepts and properties associated with Plane Geometry, associated with the theme; and also, study the contents related to Plato's Solids and their respective constructions; it was then proposed to construct a methodological proposal of a didactic nature, focusing on Plato's Solids, supported by the SuperLogo programming *software*. Therefore, to respond to the concern that led to the research, the qualitative empirical methodology was used, through the construction of a methodological proposal of a didactic nature for the teaching of Spatial Geometry. We also sought to carry out consultations in bibliographies in publications and didactic material on the subject; and, however, the descriptive method was used to demonstrate the aforementioned proposal. The main results show that the research establishes a pedagogical proposal for a set of activities that resulted in a considerable didactic proposal for teaching Mathematics, in which each set of activities leads to a Plato Solid and is based on the geometric specifications of polyhedrons and knowledge related to the Logo Programming Language.

*Keywords:* Logo Programming Language; SuperLogo; Geometry; Plato's solids.

# **SUMÁRIO**

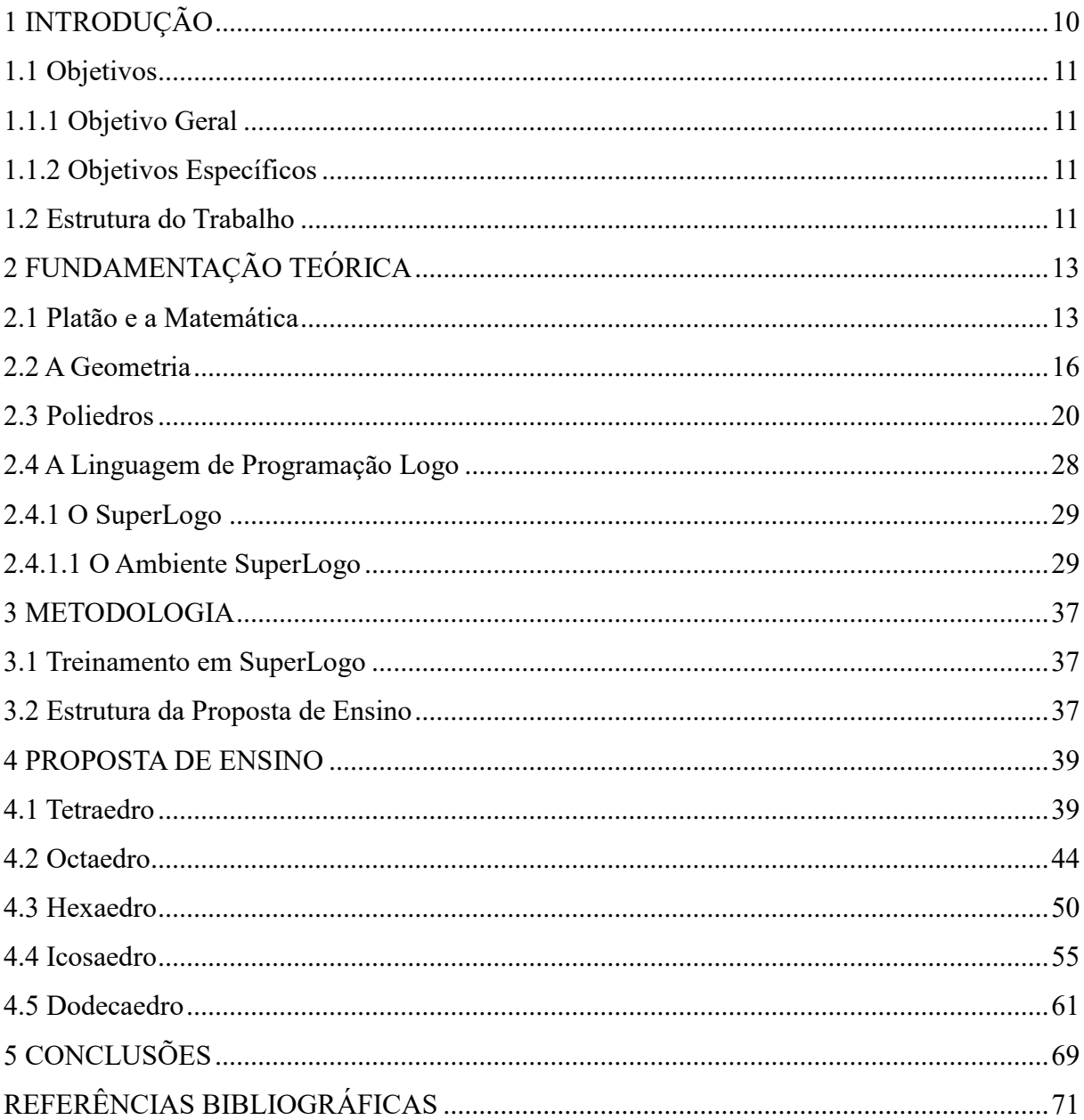

# <span id="page-10-0"></span>**1 INTRODUÇÃO**

Ao longo do tempo vêm sendo produzidas várias pesquisas que têm como objetivo o desenvolvimento de novos métodos de ensino que tornem a aprendizagem mais dinâmica, e que aprimorem o raciocínio lógico e criativo dos estudantes. Dentre os métodos pesquisados e desenvolvidos, têm destaque aqueles relacionados à utilização de *software* no ensino. Conforme expresso nos trabalhos citados, depreende-se que o uso de tais *softwares* confira um maior dinamismo à aula, tornando-a mais atraente, proveitosa e prazerosa.

Em paralelo ao citado acima, ao se examinar a literatura da área de Matemática, percebese que, nas últimas décadas, muitas pesquisas buscam investigar como se dá o processo de construção do conhecimento matemático para o aluno. Neste processo frequentemente participam ativamente o professor e o aluno, que juntos buscam a formação deste último. Para que tal aprendizagem ocorra a contento, inúmeras técnicas e recursos vêm sendo pesquisados, desenvolvidas e testadas. Mais recentemente, as técnicas que tentam materializar e significar o conhecimento matemático para o aluno estão em evidência e, dentro deste contexto, estão aquelas que se valem do computador como ferramenta de otimização do processo ensinoaprendizagem (VALENTE, 1995). Tais técnicas partem do pressuposto de que os recursos computacionais, além de atraentes, possuem o potencial de auxiliar os educadores em seu trabalho didático, propiciando o desenvolvimento do raciocínio lógico-matemático dos alunos. Assim, o ensino de matemática apoiado por *softwares* pode propiciar o aprendizado de Matemática, auxiliando na materialização de conceitos e abstração de processos. Infere-se ainda que, colateralmente, o aluno possa desenvolver aspectos logico-cognitivos que influenciarão o aprendizado do aluno em outras áreas do conhecimento.

Diante deste preâmbulo, cabe esclarecer que o trabalho de pesquisa realizado e descrito nesta dissertação segue esta vertente e consistiu em buscar formas mais significativas de se trabalhar tópicos específicos de Geometria Espacial (Sólidos de Platão) que tivessem o potencial de aumentar a eficácia do trabalho didático. Assim, diante de reflexões e averiguações prévias chegou-se ao uso do *software* de programação SuperLogo que, segundo levantamentos preliminares, mostrou ter o potencial de impactar positivamente o aprendizado do aluno, fazendo-o vislumbrar e materializar, mediante o apoio de recursos gráficos, conceitos e propriedades matemáticas.

Em adição ao especificado acima, verificou-se também que o SuperLogo, que do ponto de vista conceitual materializa a linguagem programação Logo, permite ao usuário a elaboração e implementação de algoritmos, os quais podem resolver problemas matemáticos mais

rebuscados com um nível de dificuldade algorítmico diminuto. Inferiu-se então que, tal precedente, além de contribuir para com o aprendizado, instrumentalizaria o aluno, que passaria a ter um conhecimento computacional mais profundo, além daquele inerente a um usuário comum.

Diante desse cenário, esse trabalho teve como objetivo apresentar uma proposta de ensino de Geometria Espacial, com foco nos Sólidos de Platão e suas respectivas planificações. Esta proposta foi apoiada pelo *software* SuperLogo, de modo que a aprendizagem se desse de modo mais palpável e mais produtivo, além poder fomentar competências que vão além do conteúdo estudado. Cabe especificar que, os conteúdos aqui descritos, apesar de terem como foco principal os Sólidos de Platão, podem ser generalizados e utilizados para outros conteúdos. Por fim, cabe especificar que, o trabalho aqui apresentado se apoiou na crença de que o uso do *software* de programação no processo pedagógico gere a possibilidade de que o aluno seja o protagonista de sua aprendizagem.

# <span id="page-11-0"></span>**1.1 Objetivos**

# <span id="page-11-1"></span>1.1.1 Objetivo Geral

Na pesquisa realizada objetivou-se a criação e apresentação de uma proposta de ensino da Geometria Espacial, com foco nos Sólidos de Platão, apoiada pelo *software* de programação SuperLogo.

#### <span id="page-11-2"></span>1.1.2 Objetivos Específicos

A fim de se atingir o objetivo geral, foram previstos os seguintes objetivos específicos:

- Efetuar uma pesquisa bibliográfica ampla, que abarcasse o rol de conhecimentos relacionados ao tema da pesquisa;
- Estudar pormenores da linguagem Logo, tais como comandos e instruções;
- Estudar os conceitos e propriedades associadas à Geometria Plana, associadas ao tema;
- Estudar os conteúdos relacionados aos Sólidos de Platão e suas respectivas construções;
- Construir uma proposta metodológica de caráter didático, com foco nos Sólidos de Platão, apoiada pelo *software* de programação SuperLogo;

## <span id="page-11-3"></span>**1.2 Estrutura do Trabalho**

Este trabalho foi estruturado em 5 capítulos. Após o capítulo de Introdução, o qual é destinado à contextualização do leitor acerca do cunho da pesquisa, segue-se com o capítulo 2. No capítulo 2 são apresentados os fundamentos teóricos mínimos necessários à compreensão

da metodologia elaborada e executada. Neste capítulo se discorre sobre Platão e a Matemática, sobre a Geometria e os poliedros e, por fim, sobre informações relativas à linguagem de programação Logo e sobre o *software* SuperLogo, que materializa a linguagem.

No capítulo 3 é apresentada a metodologia elaborada e utilizada para se alcançar os objetivos propostos para este trabalho. Nestes termos, são fornecidos os pormenores relativos ao delineamento metodológico que estabelece a proposta de ensino de tópicos de Geometria (Sólidos de Platão) apoiados pelo *software* SuperLogo.

O capítulo 4 destina-se à apresentação da proposta de ensino propriamente dita. Ou seja, no referido capítulo são apresentados os elementos didático-matemáticos, exercícios e codificações que permeiam a proposta.

No capítulo 5, por fim, constam as considerações finais depreendidas a partir da realização do trabalho aqui exposto.

# <span id="page-13-0"></span>**2 FUNDAMENTAÇÃO TEÓRICA**

Os conteúdos apresentados neste capítulo dão suporte à metodologia executada e decorrem de pesquisas bibliográficas empreendidas em livros, artigos e *sites* da área. Na Seção 2.1 estão presentes aspectos históricos da vida de Platão e pormenores voltados à Matemática. Já, na seção 2.2 discorre-se sobre os aspectos históricos da Geometria e seu desenvolvimento ao longo do tempo. A seção 2.3 segue expondo generalidades voltadas aos poliedros até afunilar para os Sólidos de Platão.

Por fim, a seção 2.4 dedica-se à apresentação de conteúdos voltados à linguagem de programação Logo e ao *software* de programação SuperLogo.

## <span id="page-13-1"></span>**2.1 Platão e a Matemática**

Platão foi um filósofo grego que viveu na Atenas clássica do século V a.C.. Ele é amplamente considerado como um dos mais importantes e influentes pensadores da história da filosofia ocidental. Ele foi um aluno de Sócrates e fundador da Academia de Atenas, que se tornou um centro de estudos filosóficos e científicos durante a antiguidade clássica.

Os seus escritos são notáveis pela sua abrangência e profundidade. Ele escreveu diálogos, muitos dos quais apresentavam Sócrates como personagem principal, abordando temas que vão desde a política e a ética até a teoria do conhecimento e a metafísica. A maioria dos seus diálogos, foram escritos em forma de conversa entre vários personagens, apresentando uma série de argumentos e contra-argumentos, buscando se chegar a uma conclusão.

Uma das ideias centrais de Platão é a "Teoria das Formas", também conhecida como "Teoria das Ideias", segundo essa teoria, existe um mundo inteligível, além do mundo físico que percebemos, no qual se encontram as Formas ou Ideias, que são as verdadeiras essências das coisas. Por exemplo, para Platão, um cavalo no mundo físico é apenas uma sombra ou cópia imperfeita da Ideia de cavalo no mundo inteligível. As Formas são consideradas eternas, imutáveis e perfeitas, enquanto que as coisas no mundo físico são imperfeitas, mutáveis e temporárias.

Outro conceito fundamental é o de justiça. Ele argumenta que a justiça é o princípio fundamental da ordem social e que a sociedade deve ser organizada de tal forma que cada pessoa realize sua função adequada. De acordo com Platão, a sociedade ideal é aquela em que cada pessoa exerce a função para a qual é mais adequada e justa, ou seja, a função para a qual tem habilidades naturais.

A sua influência na história da filosofia é inegável. Seus escritos e ideias foram estudados e debatidos por filósofos em todo o mundo ao longo dos séculos, influenciando o pensamento de importantes filósofos como Aristóteles, Santo Agostinho, São Tomás de Aquino e muitos outros. Suas ideias também tiveram impacto na cultura, política e religião ocidental, ajudando a moldar a visão de mundo de muitas pessoas.

Além de suas contribuições filosóficas, Platão foi um escritor prolífico e talentoso, seus diálogos são considerados algumas das mais belas obras da literatura clássica, com personagens vívidos, diálogos complexos e um estilo literário elegante. Platão também era conhecido por sua habilidade como educador e fundou a Academia de Atenas para fornecer um ambiente onde os estudantes pudessem aprender e debater livremente.

Em resumo, Platão foi um dos filósofos mais importantes e influentes da história ocidental. Suas ideias sobre a teoria das Formas, a justiça e a organização social tiveram um impacto duradouro no pensamento filosófico, religioso e político

Mais particularmente, Platão viu a Matemática como a chave para entender a natureza do universo e da realidade em si mesma. Em sua teoria das formas, ele argumentava que o mundo físico era apenas uma sombra ou imitação imperfeita das formas perfeitas e imutáveis que existiam em um mundo invisível e eterno. Essas formas perfeitas, como a verdade, a beleza e a justiça, poderiam ser compreendidas através da razão e da Matemática. Ele também acreditava que a Matemática tinha um papel importante na educação. Argumentava ele que a Matemática era uma disciplina fundamental para a formação da mente e do caráter, e que deveria ser ensinada a todos os estudantes. Ele acreditava que a Matemática ajudaria a desenvolver o pensamento lógico, a capacidade de raciocínio e a habilidade para resolver problemas, e que essas habilidades eram essenciais para o sucesso na vida.

A Academia de Platão também teve um papel importante na história da Matemática. Ela foi fundada com o objetivo de investigar todos os campos do conhecimento, incluindo a Matemática. Entre os estudiosos da Academia estava Euclides, que escreveu "Os Elementos", um dos livros mais influentes na história da Matemática. Os "Elementos" contêm a base da Geometria Euclidiana e apresentam o método dedutivo que é amplamente usado na Matemática até hoje. Euclides também fez contribuições diretas para a Matemática, pois descobriu a proporção dourada, que é uma relação Matemática que aparece em muitos objetos naturais e é, frequentemente, considerada como um ideal de beleza e harmonia. Ele também estudou os números perfeitos, que são números que são iguais à soma de seus divisores próprios.

Nestes termos, a Matemática desempenhou um papel importante na filosofia de Platão e na formação de suas teorias das formas, pois acreditava que a Matemática era um caminho para alcançar o conhecimento verdadeiro e universal, e que era fundamental para a formação da mente e do caráter.

Sendo ele um dos filósofos mais influentes da história ocidental, acreditava que as formas perfeitas e eternas das ideias eram a realidade verdadeira e tudo o que experimentamos em nossas vidas cotidianas é uma ilusão passageira. Esta visão se reflete em sua teoria dos "Sólidos Platônicos", que são sólidos geométricos regulares e perfeitos, os quais ele acreditava serem a base fundamental do mundo material.

Os Sólidos Platônicos (ver Figura 1) são compostos por cinco formas tridimensionais regulares: tetraedro, cubo, octaedro, dodecaedro e icosaedro. Platão atribuiu a cada um desses sólidos a um elemento específico – fogo, ar, terra, água e universo – e acreditava que eles formavam a base da estrutura do universo.

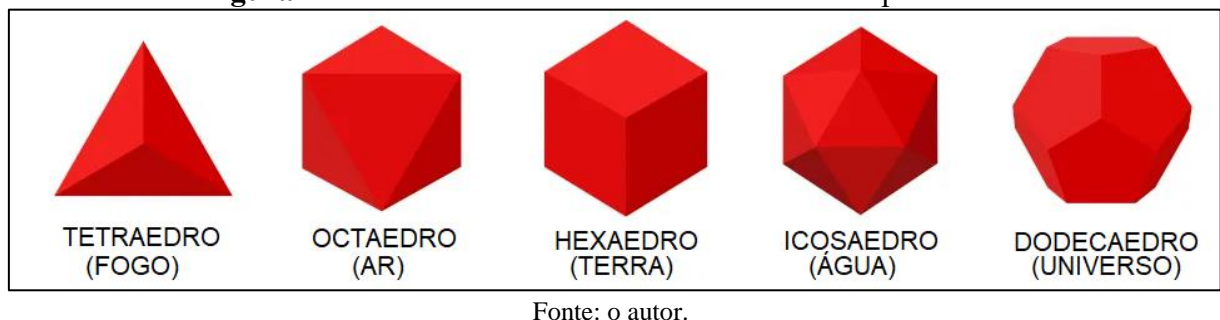

**Figura 1** – Sólidos de Platão e seus elementos correspondentes.

Platão descreveu a criação desses sólidos em seu diálogo "Timeu". Ele argumentou que os sólidos platônicos eram as formas geométricas mais perfeitas e, portanto, eram as formas que as divindades usaram para criar o universo. De acordo com ele, a Terra era criada a partir do cubo (hexaedro), o ar do octaedro, o fogo do tetraedro, a água do icosaedro e o universo do dodecaedro. Os sólidos platônicos também foram importantes para Platão em sua teoria do conhecimento. Ele acreditava que, assim como os sólidos platônicos são as formas mais perfeitas da Geometria, as ideias mais perfeitas são aquelas que correspondem aos sólidos platônicos. Platão acreditava que as ideias mais perfeitas, como a verdade e a beleza, eram imutáveis e eternas, assim como os sólidos platônicos.

Além disso, ele usou os sólidos platônicos para ilustrar sua teoria das relações, na qual argumentou que: assim como cada sólido platônico tem uma forma única e relações únicas entre suas faces, arestas, vértices e ângulos, cada ideia também tem uma forma única e relações únicas com outras ideias. Essas ideias são as essências universais que podem ser percebidas através da razão e da contemplação, ao invés de pelos sentidos.

Conclui-se então que, a teoria dos sólidos platônicos é uma parte importante do pensamento de Platão, tanto em sua teoria do conhecimento, quanto em sua teoria da criação do universo, pois ele acreditava que esses sólidos representavam as formas perfeitas que as divindades usaram para criar o mundo e que as ideias mais perfeitas correspondiam a essas

formas geométricas. Além disso, Platão usou os sólidos platônicos para ilustrar sua teoria das relações e a importância da razão e da contemplação na busca do conhecimento verdadeiro.

#### <span id="page-16-0"></span>**2.2 A Geometria**

A Geometria nasceu no antigo Egito segundo registros de filósofos como Heródoto e Aristóteles. No século V a.C., ela foi trazida pelo filósofo Tales de Mileto para a Grécia, adquirindo embasamento teórico fundamentado na razão, graças a Euclides de Alexandria, que reuniu em seu tratado, "Os Elementos", os cinco postulados geométricos que são ensinados até hoje nas escolas.

De acordo com Heródoto, conforme o registrado no segundo livro da sua obra "História", a Geometria teria surgido graças ao Faraó Sesostris III, que dividiu as terras da região para a agricultura, fazendo com que cada proprietário pagasse tributos conforme o tamanho do terreno. Quando o Rio Nilo transbordava, e tomava parte dessa terra, os agricultores requeriam nova metragem para pagar menos impostos. A partir dessas medições, teria surgido a Geometria. Por outro lado, Aristóteles dizia que no Egito havia uma classe sacerdotal que se dedicava aos estudos geométricos. Ou seja, nas duas versões, percebe-se origens distintas para o surgimento da Geometria, uma voltada à prática e outra à teoria. Cabe especificar que, no Egito e na Grécia as visões filosóficas eram completamente diferentes.

No Egito e na Babilônia, por exemplo, o critério de "verdade" era relativo à experiência, ou seja, acreditava-se naquilo que a pessoa via. Já o conceito que se tinha na Grécia era diferente, pois não bastava ver para crer, mas sim provar com a razão. Assim, com base em suas convicções e de posse dos conhecimentos práticos, os gregos começaram a aperfeiçoar a Geometria.

Quem dominava o conhecimento tanto no Egito quanto na Babilônia era a classe sacerdotal, que se colocava como intermédio, ou interface, entre os deuses e o povo. Logo, eles "interpretavam" a vontade dos deuses e a transmitia ao povo. Ou seja, se algo era do jeito que era, isso se devia à vontade dos deuses e os sacerdotes não tinham que explicar nada. Quando o conhecimento chega à Grécia, não havia a classe sacerdotal nestes moldes e o conhecimento tinha que ser explicado pela razão. Com a Geometria não foi diferente. Era preciso explicar os resultados geométricos, justificando-os logicamente. Com isso, criou-se uma base racional para a Geometria, com definições para os objetos geométricos, estipulando algumas de suas propriedades.

Os postulados são as primeiras noções geométricas que são aceitas sem contestações. A partir desses postulados, são apresentadas outras regras, transformando a Geometria em uma ciência dedutiva, baseada em princípios. Com tudo isso, Euclides fez o primeiro grande resumo de tudo que se conhecia antes dele sobre Matemática. Ele foi um chefe de escola em Alexandria, 300 a.C., e a sua obra "Os Elementos" resume muito bem tudo que se conhecia em Matemática elementar.

Os gregos, então, deram à Geometria uma base teórica de definições a partir de cinco postulados, além de uma coleção de noções comuns. Tais postulados ou axiomas são:

- 1º. De qualquer ponto a outro se pode traçar uma reta;
- 2º. Dada uma reta limitada, é possível prolongá-la ilimitadamente para qualquer um dos dois lados;
- 3º. Um círculo pode ser feito dado o centro e um ponto;
- 4º. Todos os ângulos retos são iguais;
- 5º. Caso uma reta caindo sobre duas outras faça ângulos internos do mesmo lado menores que dois retos, as duas retas prolongadas indefinidamente se encontrarão em um ponto no mesmo lado em que os dois ângulos são menores que dois ângulos retos.

Especifica-se que, o 5º postulado é chamado também de "Postulado de Euclides", ou de "Postulado das Paralelas", e é o mais complexo.

Tais postulados impactaram a história de modo que Leonardo Da Vinci afirma que: "não há na natureza nada suficientemente pequeno ou insignificante que não mereça ser visto pelo olho da Geometria: há sim, uma agradável Geometria das criações da natureza. Dificilmente poderá ser encontrado algo que não possa se relacionar com a Geometria".

Depreende-se, até o momento que, na Matemática, a Geometria é a parte que estuda o espaço e as figuras que podem ocupá-lo. Assim, verifica-se uma natureza repleta de formas geométricas variadas como os círculos, triângulos, cubos, pentágonos, hexágonos, decaedros, espirais e outros. Antigas civilizações, como a babilônica e a egípcia, tinham a necessidades de medir as terras para demarcar os limites das propriedades e plantações, projetar templos e pirâmides e prever o movimento dos astros. Assim teria nascido a Geometria, palavra de origem grega que significa "medida da terra".

Na Grécia, como o dito anteriormente, a Geometria se desenvolveu como uma forma de conhecimento organizada. As primeiras construções geométricas surgiram com problemas simples como a medida e divisão de terra, e a construção da roda, o homem aprendeu que soluções retilíneas eram mais econômicas, aprendeu a trabalhar com figuras regulares e fazer divisões que são fáceis de se construir. As construções mais primitivas, já eram modelos de cones e cilindros, como, por exemplo, as cabanas de índios e poços artesanais. Por volta de 1000 a.C., monumentos imensos como pirâmides já tinham sido erguidos. Também já se sabia

construir ângulos retos, verificar a circunferência e já se tinha um bom cálculo aproximado por meio de números.

Ao longo da história, a criação e o desenvolvimento da Geometria contaram com os estudos de diversos gênios da Matemática. Os gregos Tales de Mileto, Pitágoras e Euclides foram os primeiros a dar forma a este estudo. No século XVIII, o suíço Leonhard Euler decifrou dois enigmas que há séculos não tinham solução. Platão, Arquimedes e Kepler e desenvolveram o estudo dos Poliedros. Esses foram alguns dos grandes estudiosos responsáveis por desvendar o espaço e suas formas. No estudo da Geometria os poliedros regulares fascinaram os antigos como símbolo de perfeição da natureza. Os Gregos mais precisamente os Pitagóricos já sabiam da existência de três dos cinco poliedros regulares: o cubo, o tetraedro e o dodecaedro. Estes poliedros foram muito estudados por Platão que construiu uma teoria filosófica baseada neles, comparando-os com os cinco elementos da natureza. Ou seja, para Platão, os sólidos estariam diretamente associados aos elementos da natureza e à forma de seus átomos constituintes.

Segundo Pereira (2011), o tetraedro representaria o fogo, pois seu átomo teria a forma de um poliedro com quatro lados, conforme ilustra a figura abaixo. O tetraedro é um sólido formado por 4 faces, triângulos equiláteros. Em cada vértice concorrem 3 faces e o prefixo "tetra", que deriva do grego, significa quatro (neste caso, quatro faces).

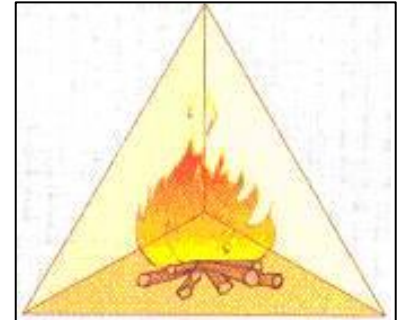

**Figura 2** – Tetraedro: elemento fogo.

Fonte: Pereira (2011).

O cubo, ou hexaedro regular, é o único poliedro regular cujas faces são quadrados e representa a terra. O cubo, por possuir 6 faces, também pode ser chamado de hexaedro (hexa, do grego, é seis). Segundo Platão, os átomos da terra seriam cubos, pois estes poderiam ser colocados perfeitamente lado a lado, o que conferia estabilidade ao elemento (PEREIRA, 2011). A Figura 3 ilustra o hexaedro, fazendo uma alusão às ideias de Platão.

Pereira (2011) afirma que, o octaedro (8 faces) e o icosaedro (20 faces) regulares representavam, respectivamente o ar e a água, pois Platão acreditava que os átomos que constituíam estes elementos possuíam estas formas. Cabe lembrar que, as faces destes sólidos são triângulos equiláteros. A Figuras 4 abaixo ilustra estes sólidos.

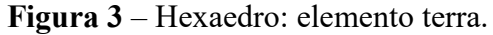

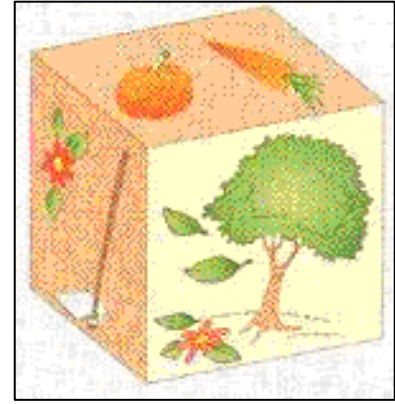

Fonte: Pereira (2011).

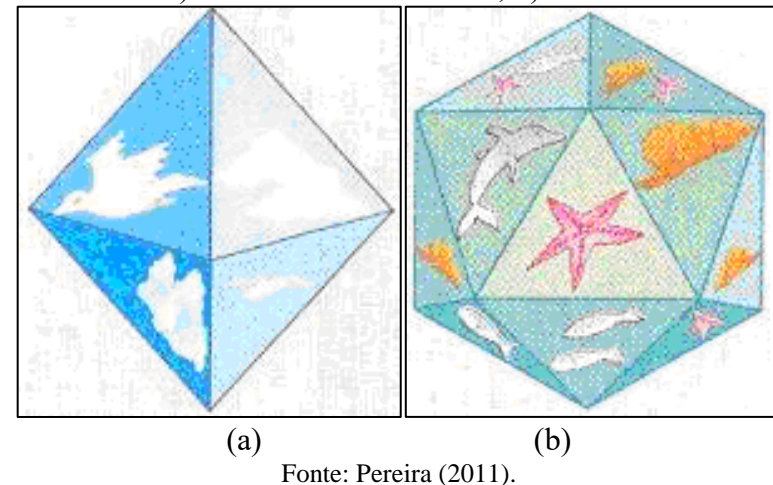

**Figura 4** – Sólidos: a) Octaedro – elemento ar; b) Icosaedro - elemento água.

Por fim, o dodecaedro representaria o universo, pois seus átomos constituintes teriam esta forma (PEREIRA, 2011). O dodecaedro é o único poliedro regular cujas faces são pentágonos regulares. Ele é formado por 12 faces, pentágonos regulares, e em cada vértice concorrem 3 faces. O prefixo "dodeca" significa doze em grego. A Figura 5 ilustra este sólido.

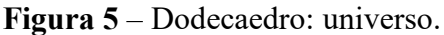

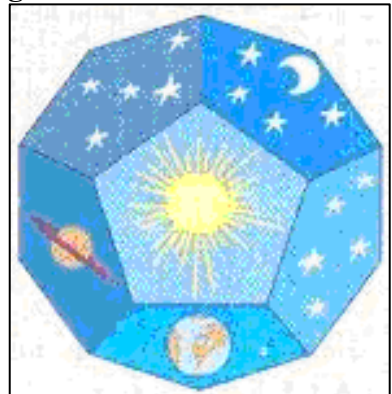

Fonte: Pereira (2011).

#### <span id="page-20-0"></span>**2.3 Poliedros**

A palavra poliedro é formada por duas palavras gregas: *póly* que significa várias (dando origem ao prefixo poli) e *hédra* que significa faces (dando origem ao sufixo edro). Poliedro é, então, o sólido limitado por superfícies planas poligonais, denominadas faces do poliedro, que definem o seu contorno. Os vértices dos polígonos que constituem o poliedro denominam-se vértices do poliedro e os seus lados são as arestas do poliedro. Esses sólidos não têm formas arredondadas e possuem dois a dois um lado comum. O número mínimo de faces necessárias para formar um poliedro é 4. Dependendo do número de faces, os poliedros classificam-se em: tetraedros (4 faces), pentaedros (5 faces), hexaedros (6 faces), heptaedros (7 faces), octaedros (8 faces), etc. Cada poliedro é formado pela reunião de um número finito de regiões poligonais planas, chamadas faces, e a região do espaço limitada por elas. Cada lado de uma dessas regiões poligonais é também lado de uma outra única região poligonal. A intersecção de duas faces quaisquer, ou é um lado comum, ou um vértice.

Assim, um sólido geométrico consiste em um "objeto tridimensional" cuja superfície é composta por um número finito de faces, em que cada uma das faces é um polígono. Os seus elementos mais importantes são as faces, as arestas e os vértices. Assim, um sólido geométrico é uma reunião de um número finito de polígonos planos chamados de faces, onde:

- Cada lado de um desses polígonos é também lado de um, e apenas um, outro polígono.
- A intercessão de duas faces quaisquer, ou é um lado comum, ou é um vértice ou é vazia.
- Cada lado de um polígono, comum a exatamente duas faces, é chamado uma aresta do poliedro e cada vértice de uma face é um vértice do poliedro.
- É sempre possível ir de um ponto de uma face a um ponto de qualquer outra, sem passar por nenhum vértice (ou seja, cruzando apenas arestas).

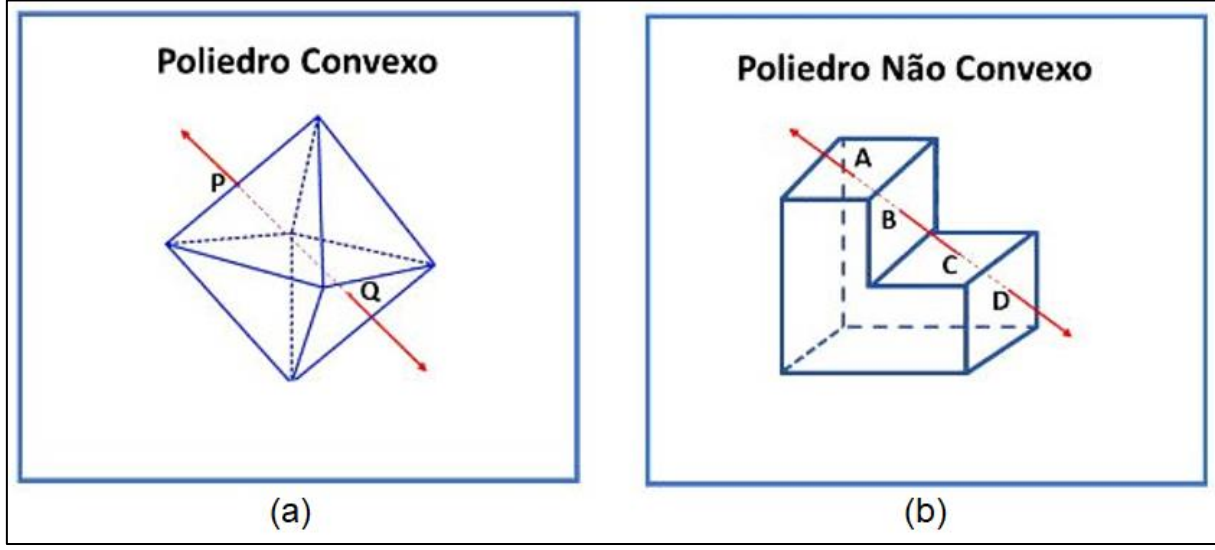

## **Figura 6**: Poliedros: a) Poliedro convexo; e b) Poliedro não convexo.

**Fonte:** Gouveia (2023).

Todo poliedro (no sentido da definição acima), limita uma região do espaço chamado de interior desse poliedro. Diz-se que um poliedro é convexo se o seu interior é convexo. Especifica-se que, "um conjunto C, do plano ou do espaço, é dito convexo quando qualquer segmento de reta que liga dois pontos de C está inteiramente contido em C". No caso dos poliedros, pode-se substituir essa definição por outra equivalente, que será mais ´útil: "Um poliedro é convexo se qualquer reta (não paralela a nenhuma de suas faces) o corta em, no máximo, dois pontos". As Figuras 6 a) e 6 b) ilustram, respectivamente, um poliedro convexo e um poliedro não convexo.

Em resumo, cada poliedro é formado pela reunião de um número finito de regiões poligonais planas chamadas faces e a região do espaço limitada por elas. Cada lado de uma dessas regiões poligonais é também lado de uma outra única região poligonal. A intersecção de duas faces quaisquer ou é um lado comum, ou um vértice, ou é vazia. Cada lado de uma região poligonal, comum a exatamente duas faces, é chamada aresta do poliedro. E cada vértice de uma face é um vértice do poliedro, de modo que cada vértice do poliedro é um ponto comum a três ou mais aresta.

Os poliedros podem ser classificados de acordo com suas características geométricas, conforme o expresso a seguir:

- ➢ **Poliedros Regulares** são aqueles que possuem todas as suas faces congruentes. Eles podem ser convexos ou côncavos (não convexos). Eis alguns exemplos:
	- **Convexos:** tetraedro (quatro faces), hexaedro (seis faces), octaedro (oito faces), dodecaedro (doze faces) e icosaedro (vinte faces).
	- **Estrelados ou Côncavos:** pequeno dodecaedro estrelado, grande dodecaedro estrelado, grande do dodecaedro e icosaedro estrelado.
- ➢ **Poliedros Semi-Regulares** são constituído por faces regulares (mas de número de lados diferentes) e ângulos sólidos iguais ou simétricos. Estas faces são de dois ou, mesmo, três tipos e os ângulos são triédricos, tetraédricos ou pentaédricos. Eis alguns exemplos:
	- tetraedro truncado, cubo truncado, cuboctaedro, octaedro truncado, cuboctaedro truncado, pequeno rombicuboctaedro, cubo achatado, icosidodecaedro, dodecaedro truncado, icosaedro truncado, pequeno rombicosidodecaedro, icosidodecaedro truncado e dodecaedro achatado.
- ➢ Poliedros Irregulares são sólidos geométricos que são constituídas por faces formadas por polígonos não regulares e regulares. Eis alguns exemplos:
	- pirâmides e prismas.

Quando se fala de poliedros, cabe lembrar do matemático suíço Leonhard Euler que descobriu uma relação muito importante para a determinação do número de arestas, vértices e faces de um poliedro convexo qualquer. A relação, que envolve as quantidades de vértices  $(V)$ , arestas  $(A)$  e faces  $(F)$ , é dada por:

$$
V - A + F = 2 \tag{1}
$$

Cabe, no entanto, esclarecer que a recíproca pode não ser verdadeira. Ou seja, a relação acima é válida para um poliedro, mas, se forem tomados números quais que atendam à relação, isso não implica que tais números sejam de um poliedro. Pereira (2011) apresenta o seguinte exemplo. Considere os valores  $V = 7$ ,  $A = 9$  e  $F = 4$  que satisfazem a equação (1). Porém, estes números não dizem respeito a um poliedro, pois com quatro faces só existe o tetraedro.

As condições necessárias e suficientes para a existência de um poliedro convexo com V vértices, A arestas e F faces, são estabelecidas pelo seguinte teorema:

#### Teorema:

Existe um poliedro convexo com  $V$  vértices,  $A$  arestas e  $F$  faces se, e somente se:

- i.  $A \ge 6$ ;
- ii.  $V A + F = 2$
- iii.  $A + 6 < 3F < 2A$
- iv.  $A + 6 \leq 3V \leq 2A$

De modo particular, se forem considerados os poliedros ou sólidos de Platão, chega-se ao seguinte:

## **1) Tetraedro**

Para este sólido tem-se  $V = 4$ ,  $A = 6$  e  $F = 4$ . Assim, considerando o teorema, tem-se:

- i.  $A = 6 \ge 6$ ;
- ii.  $V A + F = 4 6 + 4 = 2$
- iii.  $A + 6 = 6 + 6 < 3F = 3.4 < 2A = 2.6$
- iv.  $A + 6 = 6 + 6 \le 3V = 3.4 \le 2A = 2.6$

## **2) Octaedro**

Para este sólido tem-se  $V = 6$ ,  $A = 12$  e  $F = 8$ . Assim, considerando o teorema, tem-se:

- i.  $A = 12 \ge 6$ ;
- ii.  $V A + F = 6 12 + 8 = 2$
- iii.  $A + 6 = 12 + 6 \le 3F = 3.8 \le 2A = 2.12$
- iv.  $A + 6 = 12 + 6 \le 3V = 3.6 \le 2A = 2.12$

#### **3) Hexaedro**

Para este sólido tem-se  $V = 8$ ,  $A = 12$  e  $F = 6$ . Assim, considerando o teorema, tem-se:

- i.  $12 > 6$ :
- ii.  $V A + F = 8 12 + 6 = 2$
- iii.  $A + 6 = 12 + 6 < 3F = 3.6 < 2A = 2.8$
- iv.  $A + 6 = 12 + 6 \le 3V = 3.8 \le 2A = 2.12$

#### **4) Icosaedro**

Para este sólido tem-se  $V = 12$ ,  $A = 30$  e  $F = 20$ . Assim, considerando o teorema, tem-se:

- i.  $A = 30 \ge 6$ ;
- ii.  $V A + F = 12 30 + 20 = 2$
- iii.  $A + 6 = 30 + 6 \le 3F = 3.20 \le 2A = 2.30$
- iv.  $A + 6 = 30 + 6 \le 3V = 3.12 \le 2A = 2.30$

#### **5) Dodecaedro**

Para este sólido tem-se  $V = 20$ ,  $A = 30$  e  $F = 12$ . Assim, considerando o teorema, tem-se:

- i.  $A = 30 \ge 6$ ;
- ii.  $V A + F = 2$
- iii.  $A + 6 \leq 3F \leq 2A$
- iv.  $A + 6 \leq 3V \leq 2A$

Ao se observar cada um dos Sólidos de Platão, verifica-se ainda que apenas três figuras geométricas planas e regulares são observadas como faces. No caso do tetraedro, octaedro e icosaedro, tem-se que cada face é um triângulo equilátero (Figura 7), no qual cada ângulo interno vale 60º e cada ângulo externo vale 120º.

**Figura 7** – Triângulo equilátero e seus ângulos internos (60º) e externos (120º).

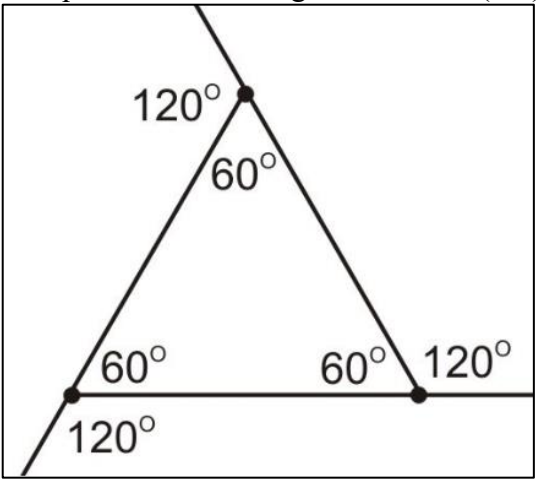

Fonte: o autor.

Com relação ao hexaedro, tem-se que suas faces são quadrados e, como se sabe, estes possuem ângulos internos e externos iguais a 90º, como o ilustrado na Figura 8.

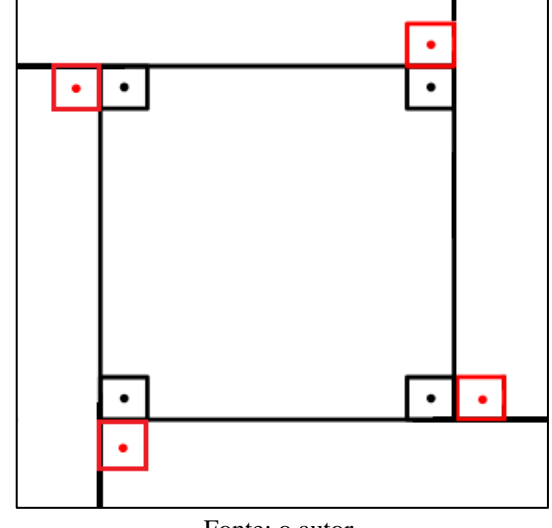

**Figura 8 –** Quadrado e seus ângulos internos (90º) e externos (90º).

Fonte: o autor.

Se o dodecaedro for considerado, então verifica-se que suas faces são pentágonos regulares, cujos ângulos internos e externos medem, respectivamente, 108º e 78º. A Figura 9 ilustra este fato.

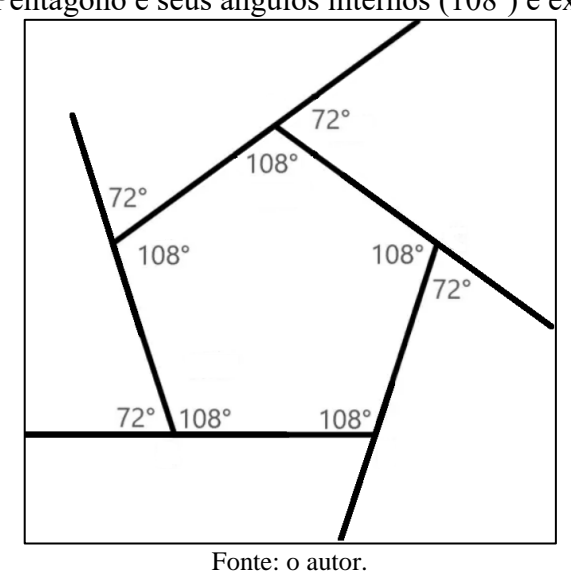

**Figura 9 –** Pentágono e seus ângulos internos (108º) e externos (72º).

Quando as faces são concatenadas de modo adequado, pode-se chegar à planificação dos sólidos, conforme o apresentado nas figuras abaixo:

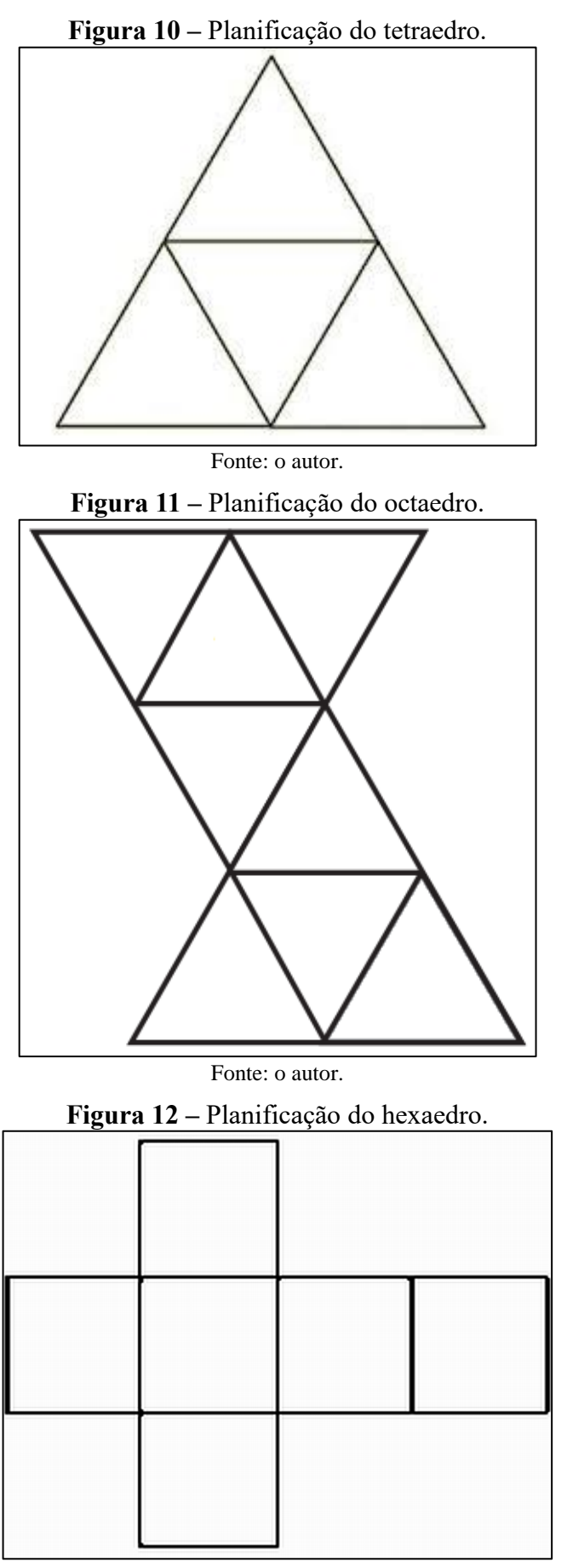

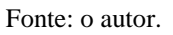

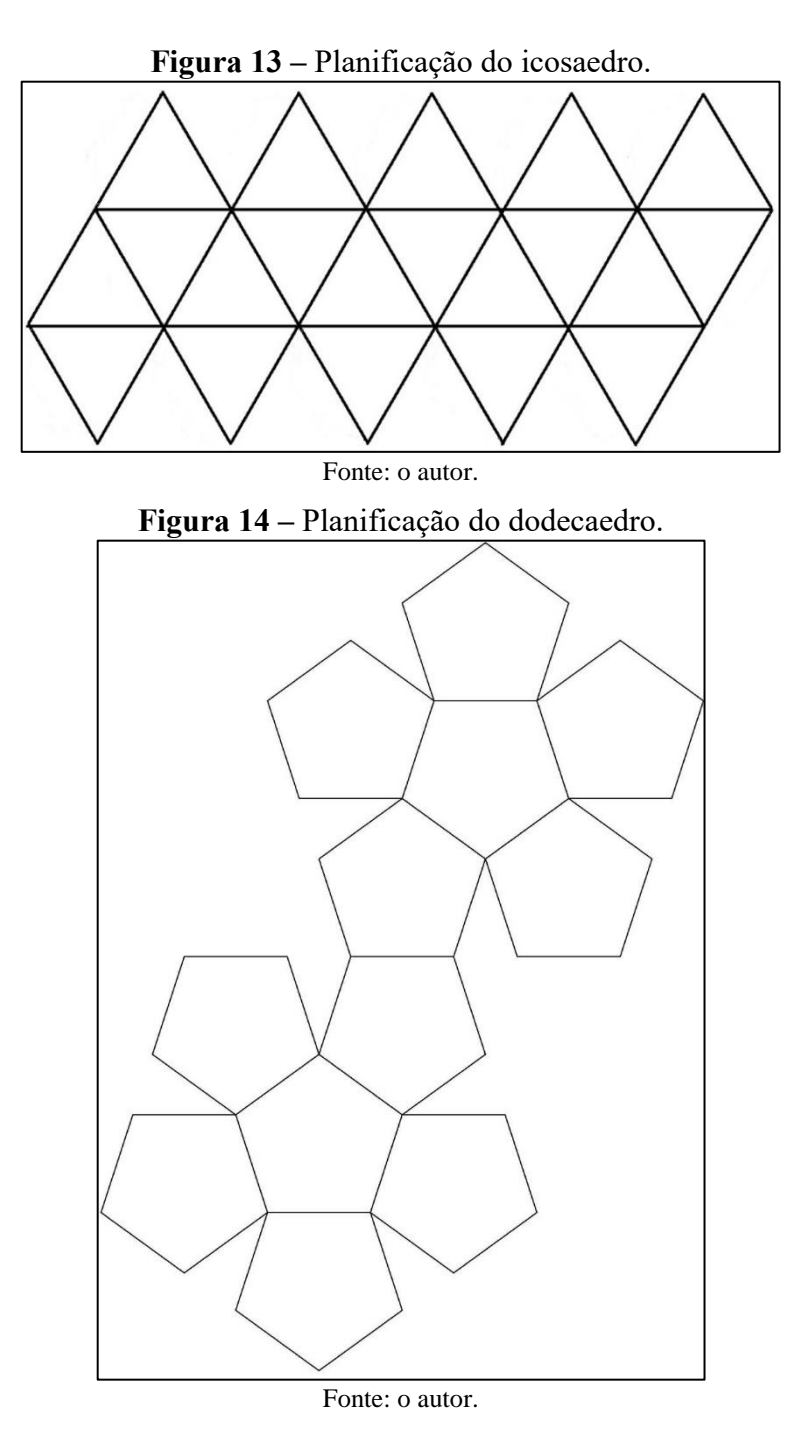

Por fim, pode-se gerar uma representação plana do sólido que se aproxime de seu aspecto tridimensional ou de uma certa vista. As figuras que seguem ilustram esta ideia.

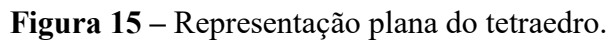

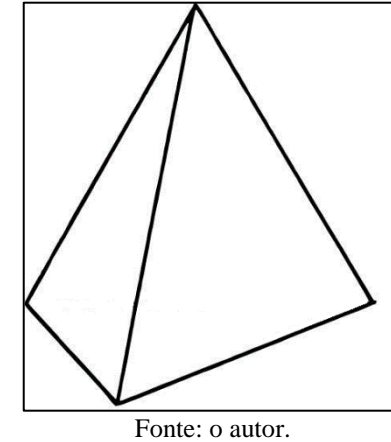

**Figura 16 –** Representação plana do octaedro.

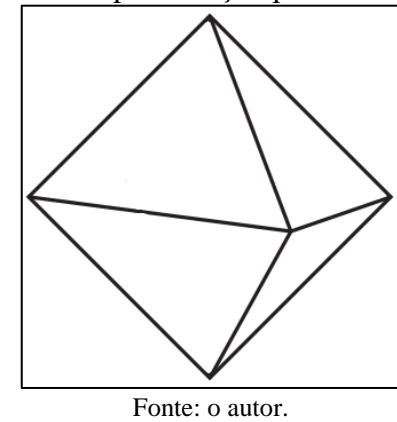

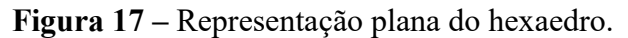

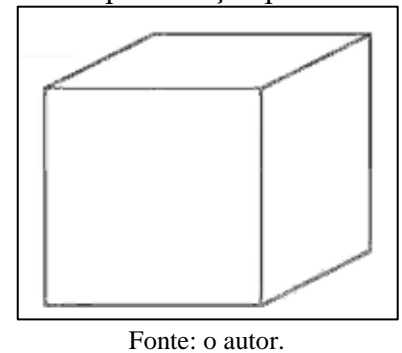

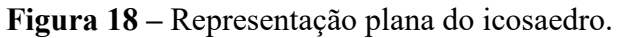

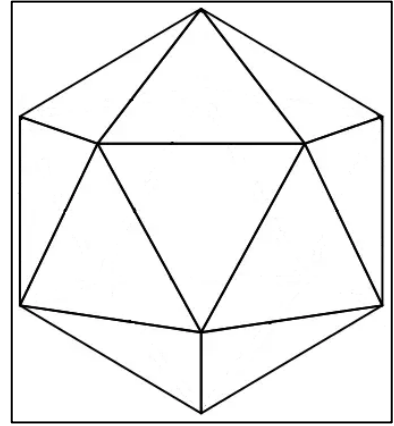

Fonte: o autor.

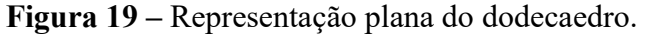

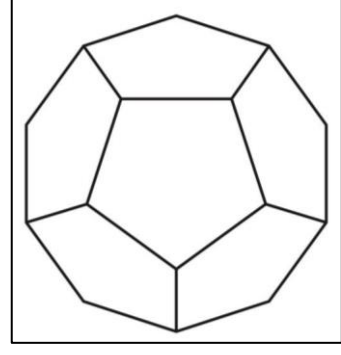

Fonte: o autor.

#### <span id="page-28-0"></span>**2.4 A Linguagem de Programação Logo**

A partir da leitura de artigos voltados ao ensino de Matemática, depreende-se que a utilização da linguagem de programação Logo no ensino de Geometria, no ensino fundamental, tem se mostrado uma alternativa eficaz para o ensino dessa disciplina (CARNEIRO, 2005). O Logo, que é uma linguagem de programação voltada para à educação, foi criada na década de 1960 por Seymour Papert e seus colegas no MIT (*Massachusetts Institut of Technology*). Seu objetivo era fornecer uma ferramenta que permitisse que os alunos criassem e explorassem conceitos matemáticos de forma mais ativa e participativa, por meio da programação de computadores.

O Logo é particularmente adequado para o ensino de Geometria, pois permite que os alunos criem e manipulem objetos geométricos de forma visual e interativa (PAPERT, 1986). Por exemplo, eles podem criar triângulos, retângulos, círculos e outros objetos geométricos, e manipulá-los a fim de verificar como as propriedades desses objetos mudam, à medida que são modificados. Isso ajuda os alunos a entenderem conceitos geométricos abstratos, como ângulos, áreas e perímetros, de forma mais concreta e intuitiva.

Um dos livros mais conhecidos sobre o uso da linguagem Logo no ensino de Geometria é "O Professor no Ambiente Logo", de Seymour Papert. Publicado originalmente em 1980, o livro apresenta uma série de experiências que mostram como o Logo pode ser utilizado para ensinar Geometria de maneira mais envolvente e efetiva.

No livro, Papert descreve como os alunos podem usar a linguagem Logo para criar figuras geométricas, explorar suas propriedades e relações, e fazer descobertas matemáticas significativas. Ele também almeja dar aos alunos liberdade e autonomia na exploração do Logo, permitindo que eles sigam suas próprias curiosidades e interesses em relação à Geometria.

Papert (1986) acreditava que o uso do Logo no ensino de Geometria teria o potencial de transformar a forma como a Matemática era ensinada e aprendida nas escolas. Ele argumentava que, ao permitir que os alunos criassem e explorassem conceitos matemáticos de forma mais ativa e participativa, o Logo poderia ajudar a superar a tradicional abordagem passiva e abstrata do ensino de Matemática.

Desde a publicação do livro de Papert, muitos educadores têm adotado o Logo no ensino de Geometria no ensino fundamental. Eles têm relatado resultados positivos, incluindo um maior interesse e engajamento dos alunos na disciplina, um melhor entendimento dos conceitos matemáticos e uma maior capacidade de aplicar esses conceitos em situações do mundo real (CARNEIRO, 2005).

Entende-se que o livro "O Professor no Ambiente Logo", de Seymour Papert, seja um excelente recurso para educadores que desejam aprender mais sobre essa abordagem inovadora de ensino de Matemática. Como Papert afirmou: "O Logo é uma maneira de pensar, de aprender e de ensinar. É uma janela para o futuro" (PAPERT, 1986).

<span id="page-29-0"></span>2.4.1 O SuperLogo

Há inúmeros *softwares* que materializam a linguagem Logo. A versão mais difundida no Brasil, utilizada neste trabalho, é o SuperLogo 3.0, que foi adaptado para o português pelo Núcleo de Informática Educativa à Educação (NIED) da Universidade de Campinas - UNICAMP.

No quadro, CONSTAM alguns *softwares* para a linguagem Logo.

| Versões do                                 | Instituição detentora do |  |
|--------------------------------------------|--------------------------|--|
| Logo                                       | produto                  |  |
| <b>ACTILOGO</b>                            | <b>IDEALOGIC</b>         |  |
| <b>LOGO WRITER</b>                         | <b>LCSI</b>              |  |
| WIN-LOGO                                   | $IDEA I+D$               |  |
| <b>LOGO GRÁFICO</b>                        | <b>FUNDAUSTRAL</b>       |  |
| <b>MICROWORLDS</b>                         | <b>LCSI</b>              |  |
| <b>MEGALOGO</b>                            | <b>CNOTINFOR</b>         |  |
| <b>SUPERLOGO</b>                           | <b>NIED</b>              |  |
| <b>MSWLOGO</b>                             | <b>SOFTRONIX</b>         |  |
| $\cdot$ $(0.005)$<br>$\mathbf{r}$ $\alpha$ |                          |  |

**Quadro 1:** *Softwares* que materializam a linguagem Logo

Fonte: Carneiro (2005).

A escolha pela versão produzida pelo NIED levou em consideração o fato de que o programa foi traduzido para o português, além de ser um *software* gratuito e disponível para o *download*.

## <span id="page-29-1"></span>2.4.1.1 O Ambiente SuperLogo

O ambiente SuperLogo, assim que ativado, é composto por um plano coordenado, sem eixos desenhados, e com uma tartaruga gráfica no centro da tela, na posição (0,0). Neste

ambiente, deve-se emitir comandos que façam com que a tartaruga ande e gire permitindo assim a construção de formas e figuras geométricas (LOGO, 2023a). A tartaruga se move por meio de "passos". O "passo" é uma medida unitária de deslocamento para a tartaruga que, por onde anda, pode ou não traçar seu percurso. O plano coordenado do SuperLogo tem dimensões de 1.000 "passos" na horizontal por 1.000 "passos" na vertical, sendo que a tartaruga, ao chegar a um dos extremos do plano, passa automaticamente ao extremo oposto, tanto na direção horizontal, quanto na vertical.

Ao iniciar o programa aparecerão duas janelas principais: a janela gráfica e a janela de comandos. Juntas elas formam o ambiente do SuperLogo. Na janela gráfica aparece a figura da tartaruga. A tartaruga é um cursor gráfico que, através da execução de alguns comandos, movimenta-se e constrói desenhos. Na janela de comandos, o usuário digita as instruções a serem executadas pela tartaruga e aciona os botões do ambiente. A partir da Figura 20 pode-se verificar o aspecto da interface do *software* e seus elementos constituintes.

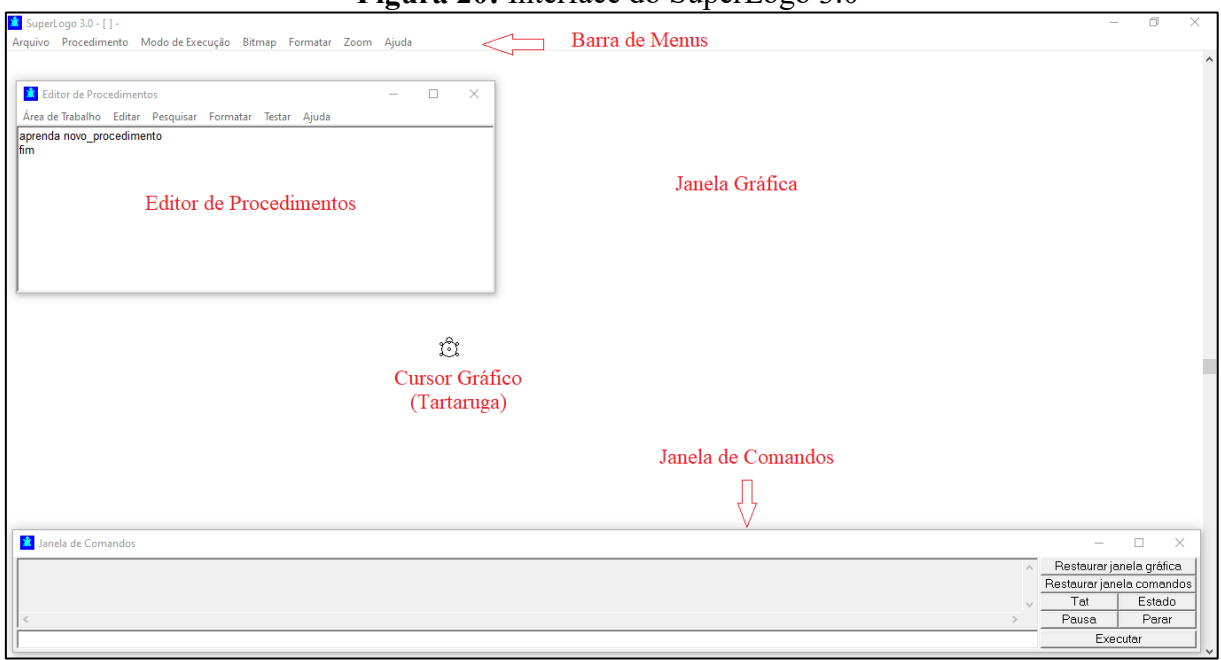

**Figura 20:** Interface do SuperLogo 3.0

#### Fonte: o autor.

Cabe especificar que os comandos podem ser inseridos no *software* por meio do campo que fica na parte inferior da janela de comandos (barra de comandos). Os comandos podem ser inseridos em grupo ou individualmente. Pode-se ainda criar rotinas (programas) via Editor de Procedimentos, o qual pode ser ativado a partir da aba "Procedimento", que consta na barra de menus. Maiores detalhes destes recursos são fornecidos mais adiante.

Na janela de comandos têm-se os botões:

• **Estado:** mostra informações referentes à posição da tartaruga;

- **Tat:** apaga as construções que constarem na janela gráfica;
- Parar: interrompe a execução de um procedimento em andamento;
- Pausa: interrompe temporariamente a execução de um procedimento em andamento;
- **Executar:** executa a instrução digitada na linha de comandos;
- **Restaurar janela gráfica:** apaga o desenho realizado e posiciona a tartaruga em (0, 0);
- **Restaurar janela de comandos:** apaga os comandos digitados.

Quanto aos comandos, em suas primeiras versões o Logo podia controlar os movimentos de um pequeno robô, chamado de "tartaruga" devido à sua forma, que acabou se tornando a marca registrada da linguagem (LOGO, 2023b). As atividades iniciais tinham como objetivo explorar os comandos básicos para a manipulação da tartaruga, como mudar sua posição, direção e comandos para desenhar e apagar. Os comandos básicos propostos para a realização desses movimentos eram:

- pf  $n$  / parafrente  $n$  desloca a tartaruga  $n$  passos para frente.
- pt  $n$  / paratrás  $n$  desloca a tartaruga  $n$  passos para trás.
- pd  $k$  / paradireita  $k$  vira a tartaruga  $k$  graus para a direita.
- pe  $k$  / paraesquerda  $k$  vira a tartaruga  $k$  graus para a esquerda.

Os comandos básicos para movimentação da tartaruga são idênticos àqueles que se realiza em uma caminhada, ou seja, anda-se para frente ou para trás uma quantidade de passos, ou se vira para a direita ou para a esquerda uma quantidade definida de graus. A diferença é que, usando um recurso computacional, deve-se indicar qual o deslocamento e o giro. A partir dessas práticas pode se obter uma noção da medida dos parâmetros (medida dos passos da tartaruga). No SuperLogo 3.0 considera-se a equivalência de que  $1 \text{ (um)}$  cm equivale a 50 passos de tartaruga, ou seja, 50 *pixels*.

Os comandos atuais de movimentação da tartaruga são apresentados no Quadro 2.

| Comando      | Mnenônico | Função                                                                              |
|--------------|-----------|-------------------------------------------------------------------------------------|
| parafrente   | pf        | Deslocamento para frente.                                                           |
| paratras     | pt        | Deslocamento para trás.                                                             |
| paraesquerda | pe        | Gira para a esquerda de acordo com seu eixo de<br>simetria em um ângulo específico. |
| paradireita  | pd        | Gira para a direita de acordo com seu eixo de<br>simetria em um ângulo específico.  |
| usenada      | un        | Deslocamento sem registro gráfico.                                                  |
| useborracha  | ub        | Apaga registro gráfico.                                                             |
| uselápis     | ul        | Deslocamento com registro gráfico.                                                  |

**Quadro 2 -** Os comandos básicos do SuperLogo 3.0

Fonte: Carneiro (2005).

Cada comando deve ser seguido por um espaço em branco e, logo após, a indicação do deslocamento (passos) ou giro (graus). Após a digitação do comando, pressiona-se a tecla Enter para se executar o comando que se encontra na barra de comandos, ou se clica em no botão executar.

Quando se deseja que um mesmo comando ou conjunto de comandos se repita pode-se usar o comando "repita  $n \mid$  comandos ]". Neste caso,  $n$  diz respeito à quantidade de vezes que os comandos, entre colchetes, serão executados

Por exemplo, na construção de um quadrado, verifica-se que existe uma sequência de comandos que se repetem. No quadrado, os argumentos pf 100 e pe 90 repetem-se quatro vezes. Dessa forma, usando o comando "repita" tem-se: repita 4 [pf 100 espere 30 pe 90 espere 30]. Neste caso, o comando "espere" provoca uma pausa antes que se execute o próximo comando. A Figura 21 ilustra esse procedimento.

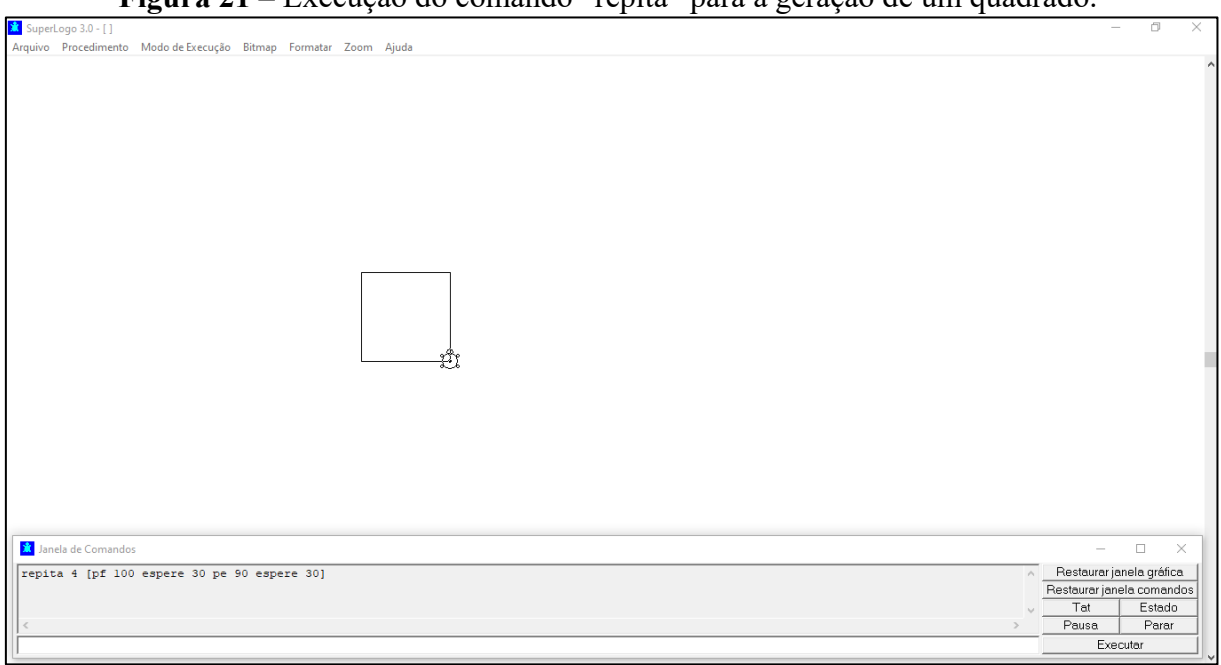

**Figura 21 –** Execução do comando "repita" para a geração de um quadrado.

#### Fonte: o autor

Além dos recursos apresentados até o momento, as operações aritméticas, as operações lógicas e funções matemáticas também incorporam a linguagem Logo. Por exemplo, por meio da janela de comandos pode-se obter o valor de  $cos(30)$ , pois esta função está incorporada ao *software*. Porém, para que o valor de *cos*(30) seja apresentado na janela de comandos, a expressão cos(30) deve ser precedida do comando "mostre". Assim, a instrução completa fica "mostre cos(30)", para que seja mostrado na janela de comando o resultado da função cosseno.

No Quadro 3 estão listadas algumas das principais operações e funções matemáticas disponíveis no SuperLogo 3.0.

| Operação/Função<br>Matemática | Símbolo | Função                                                     |
|-------------------------------|---------|------------------------------------------------------------|
| soma                          | $+$     | Retorna a soma de dois ou mais números                     |
| diferença                     |         | Retorna a diferença de entre dois números                  |
| produto                       | $\ast$  | Retorna o produto de dois ou mais números                  |
| quociente                     |         | Retorna o quociente entre dois números                     |
| émaior                        | $\gt$   | Retorna verd (verdadeiro) se o primeiro número for maior   |
|                               |         | que o segundo                                              |
| émenor                        | $\lt$   | Retorna verd (verdadeiro) se o primeiro número for maior   |
|                               |         | que o segundo                                              |
| potência                      |         | Retorna um número (base) elevado à potência de um          |
|                               |         | segundo número (expoente)                                  |
| raizq                         |         | Retorna a raiz quadrada de um número                       |
| sem                           |         | Retorna o seno de um ângulo em graus                       |
| $\cos$                        |         | Retorna o cosseno de um ângulo em graus                    |
| arcsen                        |         | Retorna o ângulo, em graus, cujo seno é o valor de entrada |
| arccos                        |         | Retorna o ângulo, em graus, cujo cosseno é o valor de      |
|                               |         | entrada                                                    |
| log10                         |         | Retorna o logaritmo decimal de um número                   |
| ln                            |         | Retorna o logaritmo natural de um número                   |
| atribua "x"                   |         | Atribui o valor de entrada à variável x                    |

**Quadro 3** – Operações e funções matemáticas do SuperLogo.

Fonte: Silva (2017).

Por vezes, pode-se desejar executar um conjunto de comandos repetidas vezes, sempre que necessário. Assim, pode-se criar um procedimento que, identificado por um nome, agregue este conjunto de comandos e esteja disponível para uso, podendo este procedimento ser utilizado por meio do nome dado

Por exemplo, pode-se "ensinar" ao Logo um procedimento chamado quadrado, de modo que, toda vez que for necessário desenhar um quadrado, basta executar o procedimento ensinado. Antes de iniciar qualquer procedimento, deve-se visualizar ou desenhar a figura em questão, para que seja possível estabelecer os melhores comandos para traçá-la.

Os procedimentos são estabelecidos por meio da instrução "aprenda". Assim, este comando é utilizado para "ensinar" ao SuperLogo o que ele deve fazer quando o procedimento for solicitado. A sua sintaxe é: aprenda "nome do procedimento". O "nome do procedimento" é o nome do conjunto de comandos que se deseja "ensinar" ao SuperLogo. Se o objetivo é desenhar quadrados, vá na aba Procedimento da barra de menus e opte por "Novo". Na janela que se abrirá, coloque o nome do procedimento e, a seguir, os respectivos comandos.

Assim, o procedimento quadrado fica:

aprenda quadrado repita 4 [pf 100 pe 90] fim

Uma outra forma de se estabelecer um procedimento é por meio da barra de comandos. Por exemplo, se o objetivo é desenhar quadrados, deve-se digitar na referida barra: aprenda quadrado. Após a digitação dessa linha de comando pressiona-se enter e aparecerá na tela a janela do Modo Aprenda, na qual deve-se inserir o código do procedimento, conforme o ilustrado na Figura 22.

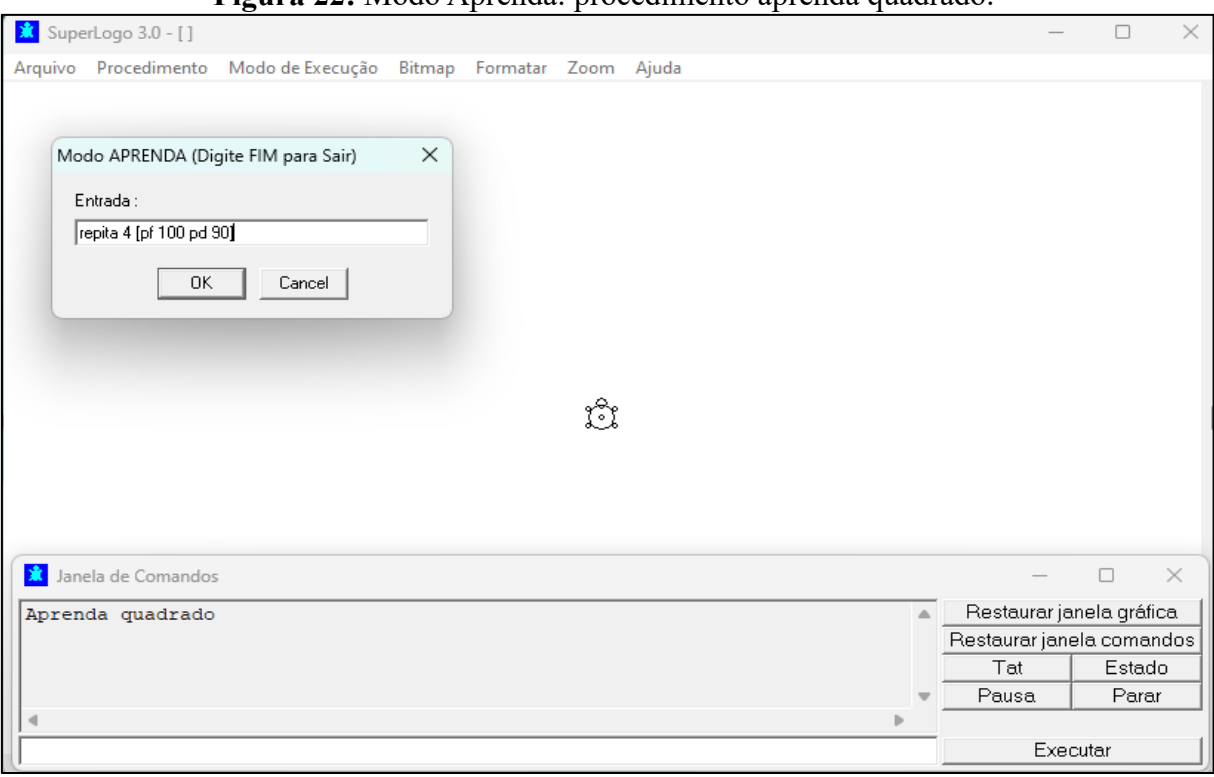

**Figura 22:** Modo Aprenda: procedimento aprenda quadrado.

Fonte: autor

Ao término do procedimento, deve-se escrever a palavra fim para informar ao SuperLogo que o procedimento foi finalizado. O SuperLogo salva o procedimento e o deixa disponível para uso. E mais, se houver a necessidade de se passar algum valor para o procedimento, pode-se, em frente do nome do procedimento, se colocar dois pontos (:) e o nome de uma variável que assumirá o valor desejado, quando da execução do procedimento. Assim, por exemplo, se for necessário passar o comprimento do lado do quadrado a ser construído pelo procedimento quadrado, tal procedimento fica:

aprenda quadrado :lado

repita 4 [pf :lado pe 90]

fim

Logo, se o objetivo for construir um quadrado com lado de 200 passos, basta executar "quadrado 200", e em todas as posições do código a variável ":lado" assumirá o valor 200.

Se o usuário for encerrar a execução do SuperLogo, pode-se salvar todos os procedimentos construídos ao se optar por "Salvar como", que se encontra na aba Arquivo da

barra de menus. Neste momento, basta fornecer um nome ao projeto e salvá-lo. O projeto, que tem a extensão LGO, pode ser carregado a qualquer tempo no SuperLogo e, todos os procedimentos construídos e nele salvos, poderão ser utilizados.

Considerando o caráter gráfico da linguagem Logo, tem-se o comando "mudecp  $n^{\circ}$ ", por meio do qual se opta pela cor de preenchimento do objeto sobre o qual a tartaruga estará posicionada. Por sua vez, para que o preenchimento seja aplicado executa-se o comando "pinte", que preenche, por exemplo, um dado polígono com a cor escolhida por "mudecp  $n<sup>2</sup>$ ". Abaixo, tem-se um exemplo relacionado ao preenchimento citado. Neste caso, constrói-se um quadrado, posiciona-se o cursor sobre o quadrado, escolhe-se a cor rosa, pinta-se o quadrado, posiciona-se o cursor fora do quadrado, seleciona-se a cor cinza e, por fim, pinta-se o entorno do quadrado de cinza.

#### **Exemplo:**

repita 4 [pf 100 pd 90] un pd 30 espere 20 pf 20 (entra no quadrado) mudecp 13 (rosachoque) pinte (muda cor do quadrado) pf 100 (sai do quadrado, fica na tela) mudecp 8 (cinza escuro) pinte (muda a cor da tela)

A Figura 23 ilustra o resultado do conjunto de comandos acima.

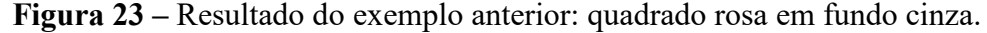

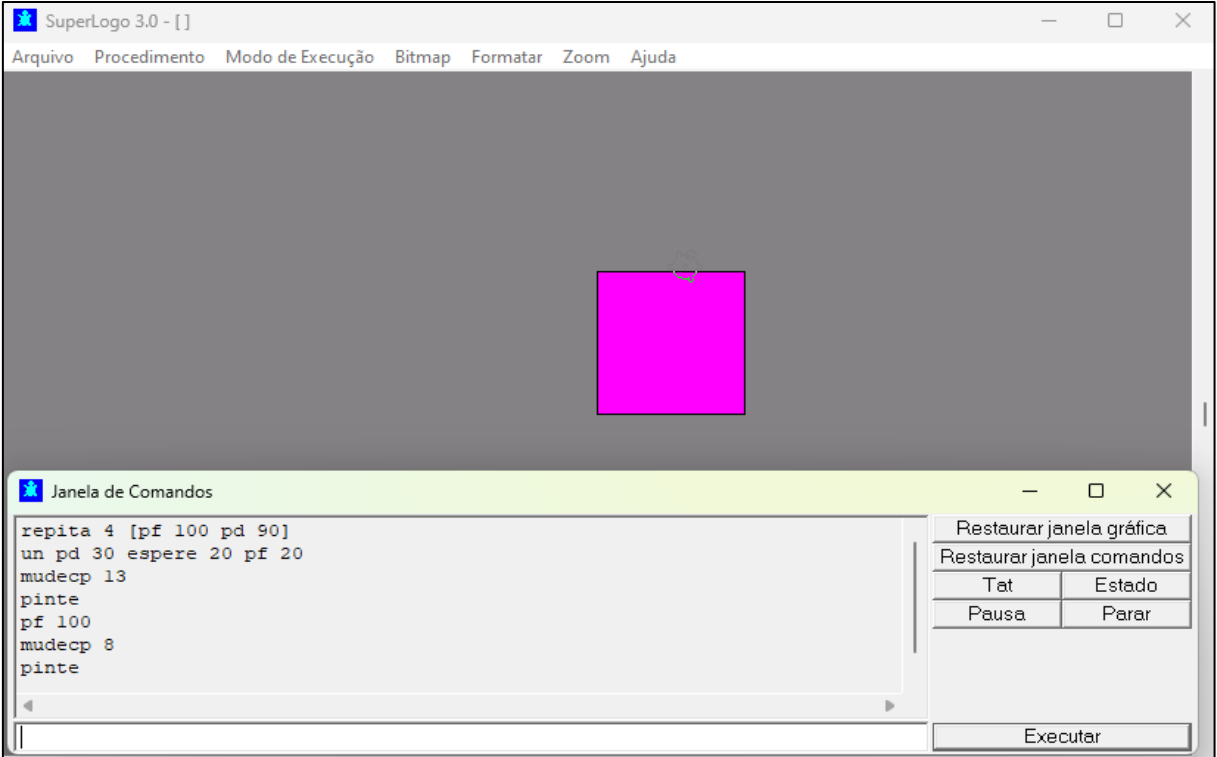

35

Fonte: o autor
Em adição ao explanado acima, cabe apresentar o comando "mudecl  $n<sup>2</sup>$ " destinado a mudar a cor do "lápis" usado pela tartaruga. Por padrão, a tartaruga traça linhas pretas. Porém, se, por exemplo, o comando "mudecl 9" for executado, então os traços passarão a ter a cor verde água.

Abaixo segue o Quadro 4, que contém os códigos (numeração) e as cores correspondentes, de acordo com o padrão do SuperLogo 3.0.

| Número                                              | Cor            | Número | Cor            |
|-----------------------------------------------------|----------------|--------|----------------|
|                                                     | correspondente |        | correspondente |
|                                                     | Preto          |        | Cinza escuro   |
|                                                     | Azul           |        | Verde água     |
|                                                     | Verde          | 10     | Verde claro    |
|                                                     | Ciano          |        | Ciano claro    |
|                                                     | Vermelho       | 12     | Verde escuro   |
|                                                     | Roxo           | 13     | Rosa choque    |
|                                                     | Marrom         | 14     | Amarelo        |
|                                                     | Cinza claro    |        | <b>Branco</b>  |
| $\sim$ $\sim$ $\sim$<br>$\sim$ $\sim$ $\sim$ $\sim$ |                |        |                |

**Quadro 4 -** Números das cores.

Fonte: Carneiro (2005).

Por fim, considerando que a janela gráfica do SuperLogo consiste em um plano coordenado, é propício falar do comando "mudexy  $n_{1}^{0}$   $n_{2}^{0}$ " que desloca a tartaruga de sua atual posição, para a posição de coordenadas  $(n_1^{\circ}, n_2^{\circ})$ . No deslocamento da tartaruga podese usar lápis (ul) e se construir um traço, ou não se usar nada (un) e não se demarcar o percurso.

Apesar de haver outros comandos, os que foram aqui apresentados são aqueles necessários à execução da pesquisa executada.

#### **3 METODOLOGIA**

As sessões que seguem estabelecem a linha mestra da proposta de ensino, a qual possui atividades inerentes a cada um dos Sólidos de Platão. Tais atividades, que envolvem conteúdos geométricos, foram apoiadas pelo *software* de programação SuperLogo, o qual deu suporte à materialização dos diversos conceitos e foi utilizado nas mais diversas construções geométricas.

#### **3.1 Treinamento em SuperLogo**

A princípio, antes que se dê início às atividades, faz-se necessário que os alunos entrem em contato com os conhecimentos que constam na seção 2.4 e se apropriem dos principais comandos da linguagem, de modo que estes sejam capazes de efetuar construções básicas e de entenderem o funcionamento da interface.

Segundo a literatura voltada ao tema, como é o caso de Carneiro (2005), os comandos são mnemônicos e autoexplicativos. Assim, o entendimento de seu funcionamento é simples e seu uso não requer conhecimentos anteriores. Além disso, pode-se optar por se fazer painéis com os principais comandos ou se imprimir folhas individuais de instrução para os alunos.

Algo que se sugere é que os alunos tenham acesso a computadores e possam, mesmo que de modo lúdico, experenciarem o *software* e sua linguagem. Dessa forma, mediante esse tipo de apoio, pode-se chegar ao "aprender fazendo", induzido, é claro, pelo professor. Neste ponto, entende-se que que o ganho em conhecimento possa ser duplo, pois além do trabalho pedagógico voltado aos Sólidos de Platão, há a possibilidade de que o aluno se aproprie de conhecimentos voltados aos algoritmos e à programação. Dessa forma, mesmo que o tema estudado mude, o aluno poderá tentar experimentá-lo por meio do SuperLogo.

#### **3.2 Estrutura da Proposta de Ensino**

A proposta de ensino é constituída por atividades que estão ordenadas de acordo com a ordem dos Sólidos de Platão, expressa na Figura 1, e terão por base os conhecimentos geométricos expostos na seção 2.3. Assim, a ordem de sólido a trabalhada é: 1º) Tetraedro; 2º) Octaedro; 3º) Hexaedro; 4º) Icosaedro; e 5º) Dodecaedro. Nestes termos, são propostas, principalmente, atividades de construção de faces, de planificação e de representação plana dos sólidos.

Quando das construções em SuperLogo, entende-se que a própria construção deva evocar conhecimentos colaterais, pertinentes e correlacionados aos temas. Assim, além das construções propriamente ditas, será possível verificar conceitos e situações-problema associadas ao ato de se efetuar as construções.

Nestes termos, as dificuldades, quando suplantadas, darão origem à códigos Logo, relativos às construções. Entende-se que os conhecimentos de Geometria devam ser utilizados nas construções. Porém, tais conhecimentos devem ser aliados às estratégias satisfatórias de construção. Assim, a criação de estratégias e o uso prático dos conhecimentos deve propiciar um desenvolvimento holístico para o aluno, propiciando o desenvolvimento de seu raciocínio lógico.

A proposta de ensino, é constituída por um conjunto de atividades elaboradas para cada Sólido de Platão. Assim, a estrutura prevista para cada sólido é constituída de dois itens principais:

1) Atividades relacionadas às construções.

- a. Observações Preliminares pertinentes à cada atividade: neste item, informações necessárias à resolução da atividade são fornecidas;
- b. Implementações Logo pertinentes a cada atividade: este item dedica-se à apresentação do procedimento Logo, solicitado na atividade proposta;
- c. Construções Resultantes pertinentes à cada atividade: de posse do procedimento Logo, faz-se a execução deste e se gera a construção desejada. Tal construção comporá este item
- 2) Propostas de Atividades, que constituirão o fechamento da proposta para o referido sólido: considerando a vastidão do tema e as inúmeras possibilidades, uma vez que, as atividades já tenham sido levadas a termo, sugere-se novas atividades que complementem o aprendizado.

#### **4 PROPOSTA DE ENSINO**

A seguir encontram-se os conjuntos de atividades que constituem a proposta de ensino, que é o objeto deste trabalho. Cada conjunto de atividades diz respeito a um Sólido de Platão e tem por base as especificações geométricas fornecidas na seção 2.3 e os conhecimentos relacionados ao SuperLogo, presentes na seção 2.4.

A princípio, antes que as atividades sejam realizadas, cabe solicitar que, na aba Arquivo da barra de menus do SuperLogo, se efetue o salvamento do arquivo de projeto de extensão LGO. Assim, todas as construções ficarão salvas no referido arquivo.

#### **4.1 Tetraedro**

O primeiro dos Sólidos de Platão é o tetraedro que, segundo Platão, está associado ao elemento fogo. Este poliedro possui 4 vértices, 6 arestas e 4 faces triangulares (triângulos equiláteros). Abaixo estão as atividades associadas a este sólido.

#### **1) Atividades**

Atividade 1: Considerando que as faces do tetraedro são triangulares (triângulos equiláteros), construa um triângulo equilátero no *software* SuperLogo.

- a) Observações Preliminares
	- Deve-se chamar a atenção dos alunos para o fato de que nesta construção os ângulos externos devem ser considerados para a mudança de direção da tartaruga.
	- Estabeleça um comprimento padrão para os lados do triângulo como, por exemplo, 150 passos de tartaruga.
	- A fim de se padronizar as construções, peça aos alunos que o primeiro comando seja  $pd$  30 e solicite que as mudanças de direção sejam feitas usando  $pd$ .
	- Instrua os alunos para que criem o procedimento, não apenas para esta construção, mas para todas as outras que vier a fazer. Assim, tal procedimento ficará armazenado no arquivo de projeto LGO e poderá ser utilizado *a posteriori*.
	- Explique aos alunos que a forma de se chegar ao resultado esperado não é única.
- b) Implementação Logo

Abaixo tem-se o procedimento triang, destinado à construção de um triângulo equilátero com lado de 150 passos.

aprenda triang pd 30 pf 150 pd 120 pf 150 pd 120 pf 150

fim

c) Construção Resultante

A construção gerada pelo procedimento *triang* é ilustrada na seguinte figura.

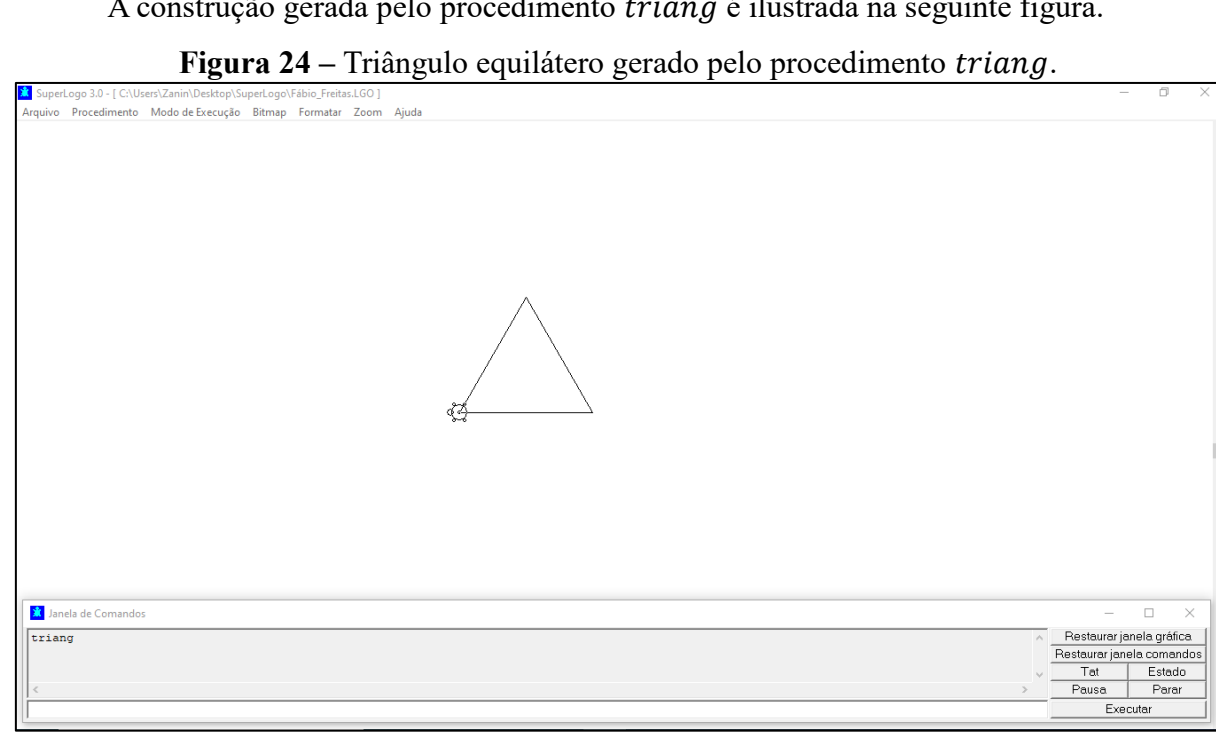

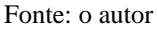

Atividade 2: Considerando o efetuado na Atividade 1, construa um procedimento em SuperLogo no qual o comprimento do lado possa ser especificado *a priori*, tornando a rotina dotada de ampliação/redução do triângulo a ser gerado.

- a) Observações Preliminares
	- A fim de se padronizar as construções, peça que o primeiro comando do procedimento seja pd 30 e solicite que as mudanças de direção sejam feitas via pd.
	- Explique aos alunos que a forma de se chegar ao resultado esperado não é única e pode-se usar o comando repita, dada a repetição de comandos da rotina.
- b) Implementação Logo

Abaixo tem-se o procedimento *triang*1, destinado à construção de um triângulo equilátero com comprimento de lado variável.

aprenda triang1 :lado pd 30 pf :lado pd 120 pf :lado pd 120 pf :lado fim

**Observação:** neste caso, à variável *lado* deverá ser atribuído um valor, o qual o procedimento adotará como comprimento do lado do triângulo. Assim, considerando um triângulo com lado de 300 passos de tartaruga, o comando para a execução do procedimento fica  $triang$ 1 300

c) Construção Resultante

A construção gerada por meio do procedimento triang1 está ilustrada na Figura 25. Nesta construção se definiu lados de 300 passos.

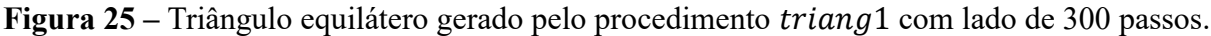

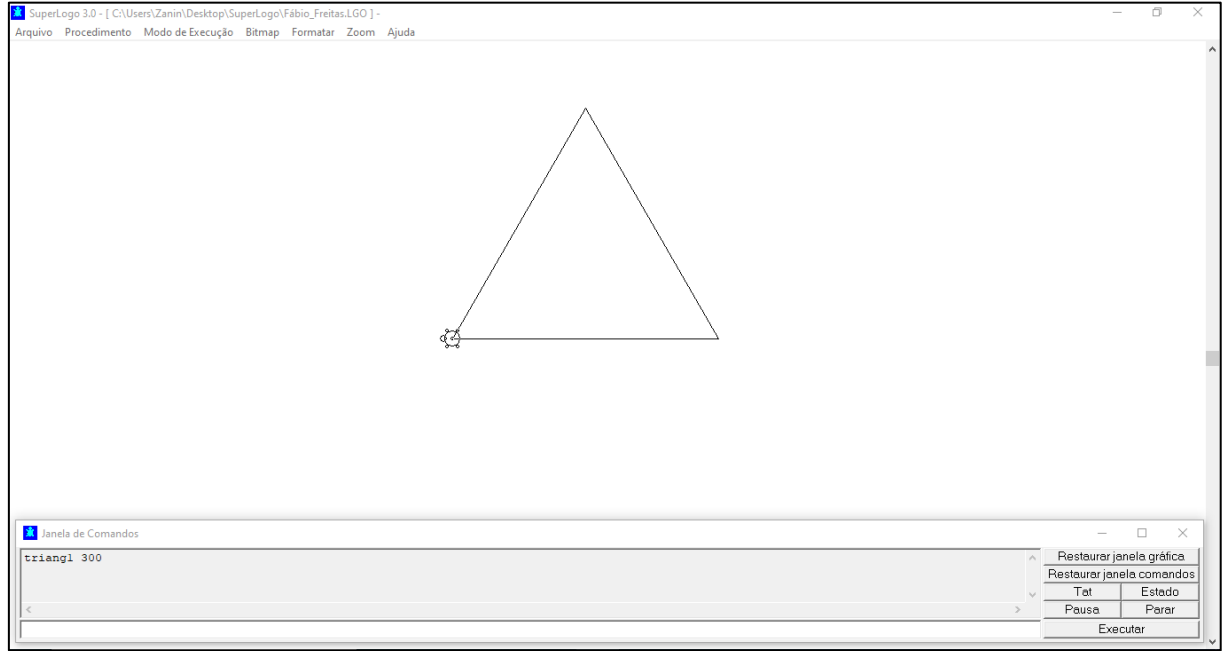

Fonte: o autor

Atividade 3: Construa um procedimento em SuperLogo que gere a planificação do tetraedro.

- a) Observações Preliminares
	- · Solicite aos alunos que utilizem o procedimento *triang* na construção da planificação do tetraedro.
	- Explique aos alunos que a forma de se chegar ao resultado esperado não é única e que se pode usar o comando repita.
	- Lembre aos alunos que cada triângulo a ser gerado na planificação será construído à direita da tartaruga, conforme o implementado em triang. Assim, para a construção de cada triangulo, deve-se posicionar a tartaruga coerentemente.
- b) Implementação Logo

Abaixo tem-se o procedimento plantetra, destinado à construção da planificação do tetraedro.

aprenda plantetra un pd 90 pf 150 pe 90

ul triang pf 150 pd 90 triang pd 120 pf 150 pe 30 triang fim

c) Construção Resultante

A construção gerada pelo procedimento está ilustrada na Figura 26, abaixo.

**Figura 26 – Planificação do tetraedro gerada pelo procedimento** *plantetra***.** 

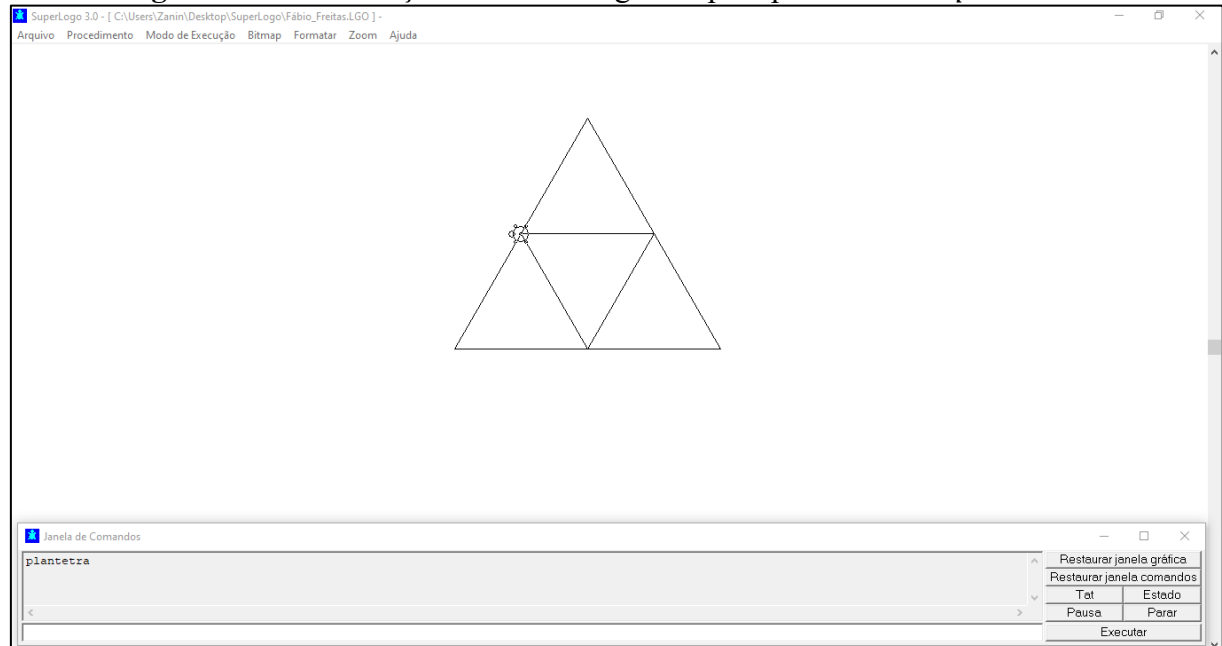

#### Fonte: o autor

Atividade 4: Utilizando uma representação plana preexistente de um tetraedro, papel milimetrado, coordenadas cartesianas e o comando mudexy, construa um procedimento em SuperLogo capaz de gerar uma representação plana do tetraedro.

- a) Observações Preliminares
	- Explique previamente para os alunos o objetivo da atividade
	- Deve-se chamar a atenção dos alunos para o fato de que a tartaruga, no início das construções, encontra-se apontada para cima e na posição (0, 0) (origem do sistema referencial cartesiano da janela gráfica).
	- Explique que na representação plana ocorrem distorções decorrentes da visão perspectiva que se tem do objeto tridimensional.
	- Deve-se deixar claro para os alunos que se deve materializar os eixos coordenados no papel milimetrado a fim de se facilitar a obtenção das coordenadas dos vértices

do tetraedro. Cabe ressaltar ainda que pode haver uma pequena imprecisão quando da determinação de coordenadas.

- Instrua os alunos para que utilizem o primeiro e o quarto quadrantes, a fim de padronizar minimamente as construções.
- Explique aos alunos que a forma de se chegar ao resultado esperado não é única.
- b) Implementação Logo

A Figura 27 mostra uma representação plana de um tetraedro e, na Figura 28, a determinação de coordenadas de seus vértices por meio do papel milimetrado. Cabe esclarecer que, estas coordenadas presentes na Figura 28 foram utilizadas na implementação construída no SuperLogo.

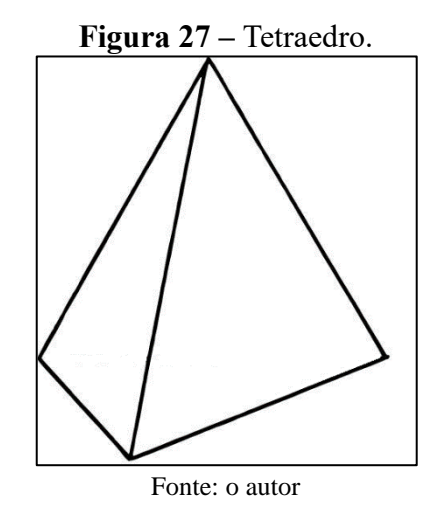

**Figura 28 –** Coordenadas do tetraedro no papel milimetrado.

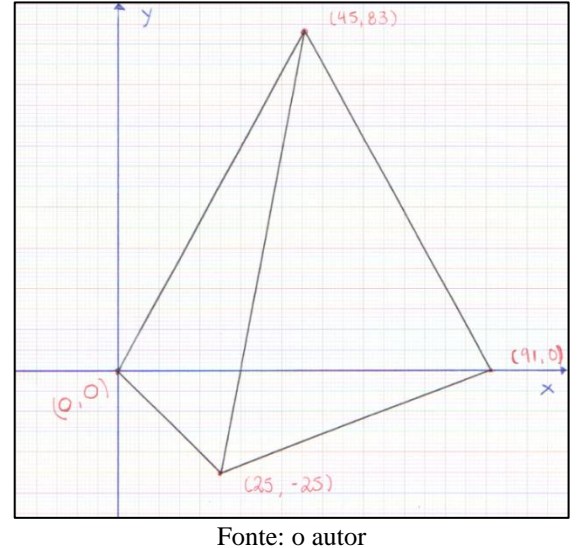

Abaixo tem-se o procedimento tetra, destinado à construção da representação plana do tetraedro, conforme as coordenadas apresentadas na Figura 28.

aprenda tetra mudexy 90 166

```
mudexy 182 0
mudexy 50 -50
mudexy 0 0
mudexy 50 -50
mudexy 90 166
fim
c) Construção Resultante
```
A construção gerada pelo procedimento tetra é ilustrada na Figura 29.

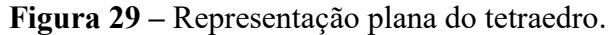

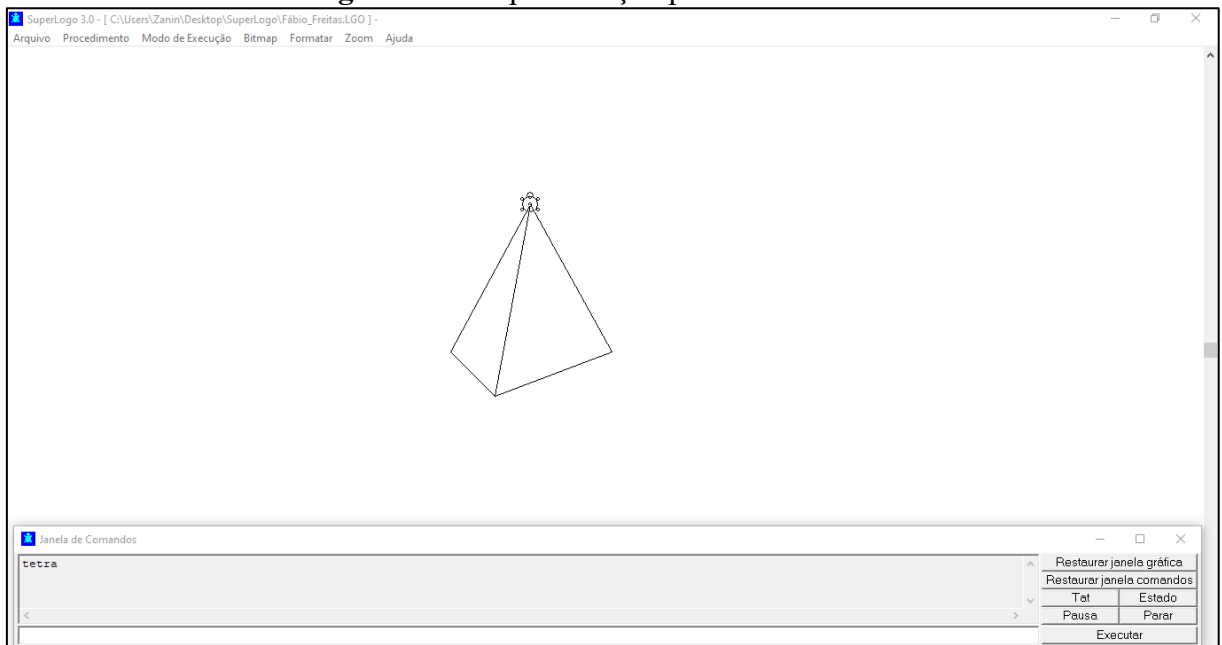

Fonte: o autor

## **2) Propostas de Atividades.**

Além das atividades apresentadas, as quais já estão acrescidas de suas respectivas resoluções, propõem-se as seguintes atividades:

- Refaça as atividades anteriores utilizando uma sequência diferente de comandos.
- · Utilizando o comando mudecp e pinte, torne as construções acima coloridas, colorindo também a tela de fundo.
- Refaça as atividades 3 e 4 dotando os procedimentos de um fator de escala, de modo que se possa ampliar ou reduzir as construções.

## **4.2 Octaedro**

Segundo Platão, octaedro está associado ao elemento ar. Ele possui 6 vértices, 12 arestas

e 8 faces triangulares (triângulos equiláteros). Abaixo estão as atividades associadas a este sólido.

## **1) Atividades**

Atividade 1: Considerando o efetuado na Atividade 2, relativa à face do tetraedro, construa um procedimento em SuperLogo que gere a planificação do octaedro.

- a) Observações Preliminares
	- Solicite aos alunos que utilizem o procedimento triang1 na construção da planificação do octaedro e especifique que o lado, relativo à triang1 deve ter 150 passos de tartaruga
	- Explique aos alunos que a forma de se chegar ao resultado esperado não é única e que se pode usar o comando *repita*, uma vez que há trechos de código que se repetem sequencialmente.
	- Lembre aos alunos que cada triângulo a ser gerado na planificação será construído à direita da tartaruga, conforme o implementado em triang1. Assim, para a construção de cada triangulo, deve-se posicionar a tartaruga coerentemente.
- b) Implementação Logo

Abaixo tem-se o procedimento planocta, destinado à construção da planificação do

octaedro.

aprenda planocta triang1 150 pd 60 pf 300 pd 120 pf 300 pd 120 pf 150 pd 60 pf 150 pd 90 triang1 150 pe 120 pf 300 pe 150 triang1 150 pf 150 pd 90 triang1 150 fim

c) Construção Resultante

A construção gerada pelo procedimento está ilustrada na Figura 30, abaixo.

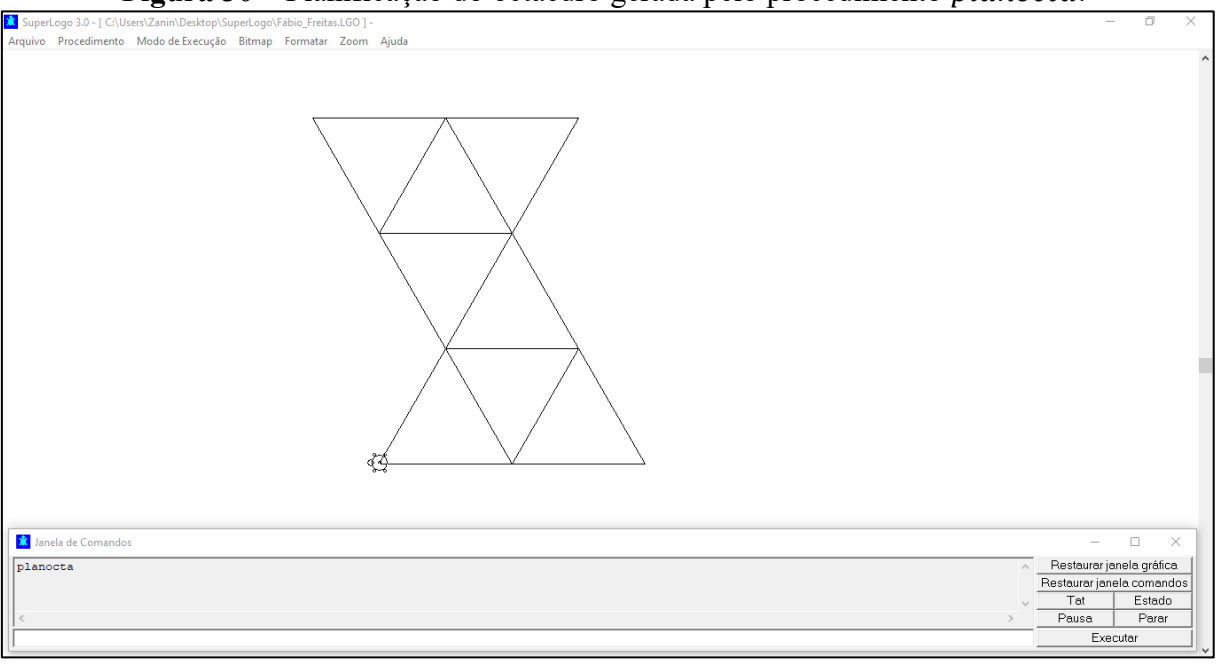

Figura 30 – Planificação do octaedro gerada pelo procedimento planocta.

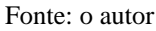

Atividade 2: Utilizando uma representação plana preexistente de um octaedro, papel milimetrado, coordenadas cartesianas e o comando mudexy, construa uma representação plana do octaedro no *software* SuperLogo.

- a) Observações Preliminares
	- Explique a atividade aos alunos detalhadamente.
	- Deve-se chamar a atenção dos alunos para o fato de que a tartaruga, no início das construções encontra-se apontada para cima e na posição (0, 0) (origem do sistema referencial cartesiano da janela gráfica).
	- Explique aos alunos que na representação plana ocorrem distorções decorrentes da visão perspectiva que se tem do objeto tridimensional.
	- Deve-se deixar claro para os alunos que se deve materializar os eixos coordenados no papel milimetrado a fim de se facilitar a obtenção das coordenadas de seus vértices, a partir da representação plana preexistente. Cabe ressaltar ainda que pode haver uma pequena imprecisão quando da determinação de coordenadas.
	- Instrua os alunos para que utilizem o primeiro e o quarto quadrantes, a fim de padronizar minimamente as construções.
	- Explique aos alunos que a forma de se chegar ao resultado esperado não é única.
- b) Implementação Logo

A Figura 31 mostra uma representação plana de um octaedro e, na Figura 32, tem-se a determinação de coordenadas de seus vértices por meio do papel milimetrado. Cabe esclarecer que, estas coordenadas foram utilizadas na implementação construída no SuperLogo.

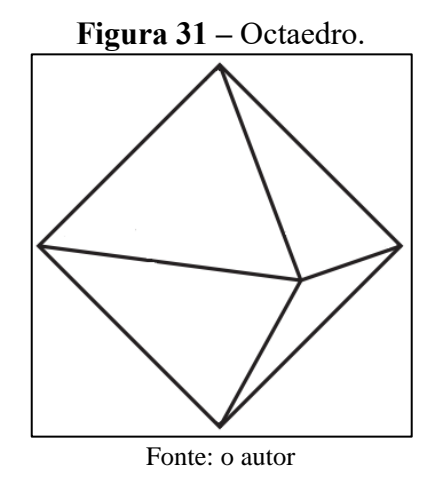

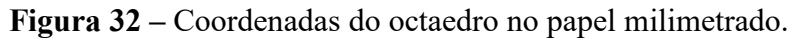

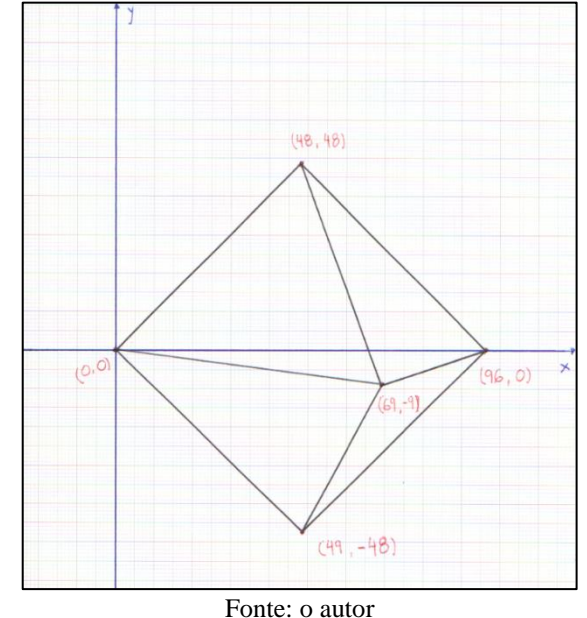

Abaixo tem-se o procedimento octa, destinado à construção da representação plana do octaedro, conforme as coordenadas apresentadas na Figura 32.

aprenda octa mudexy 48 48 mudexy 96 0 mudexy 49 -48 mudexy 0 0 mudexy 69 -9 mudexy 96 0 mudexy 48 48 mudexy 69 -9 mudexy 49 -48 fim

## c) Construção Resultante

A construção gerada pelo procedimento octa é ilustrada pela Figura 33.

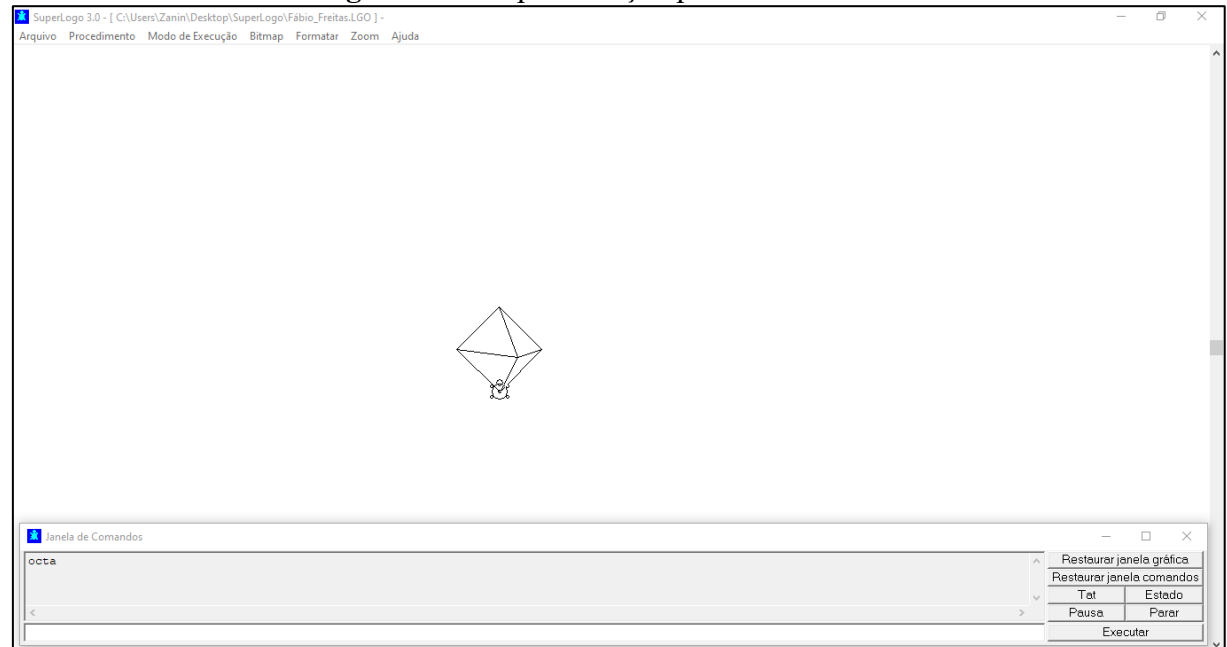

**Figura 33 –** Representação plana do octaedro.

### Fonte: o autor

Atividade 3: Utilizando a implementação gerada na Atividade 2, crie um procedimento no SuperLogo, para a construção da representação plana do octaedro, que seja dotado de fator de escala.

- a) Observações Preliminares
	- Deve-se chamar a atenção dos alunos para o fato de que a tartaruga, no início das construções, encontra-se apontada para cima e na posição (0, 0) (origem do sistema referencial cartesiano da janela gráfica).
	- Explique que na representação plana ocorrem distorções decorrentes da visão perspectiva que se tem do objeto tridimensional, independentemente do fator de escala adotado.
	- Explique para os alunos que, ao se trabalhar com coordenadas, deve-se multiplicar todas as abscissas e todas as ordenadas dos vértices por um único valor, que é o fator de escala. Se julgar propício, fale de homotetia na construção de figuras geométricas semelhantes.
	- Explique aos alunos que a forma de se chegar ao resultado esperado não é única.
- b) Implementação Logo

Abaixo tem-se o procedimento *octa*1, destinado à construção da representação plana do octaedro e que possui fator de escala (esc).

```
aprenda octa1 :esc
mudexy :esc*48 :esc*48
mudexy :esc*96 :esc*0
mudexy :esc*49 :esc*-48
mudexy :esc*0 :esc*0
mudexy :esc*69 :esc*-9
mudexy :esc*96 :esc*0
mudexy :esc*48 :esc*48
mudexy :esc*69 :esc*-9
mudexy :esc*49 :esc*-48
fim
```
**Observação:** ao se executar o procedimento *octa*1, deve-se digitar o nome do procedimento e, em seguida o valor do fator de escala esc, por exemplo: octa1 3. Assim, o procedimento adotará como fator de escala o valor 3.

c) Construção Resultante

A construção gerada pelo procedimento  $octa1$ , com fator de escala 3, é apresentada na Figura 34.

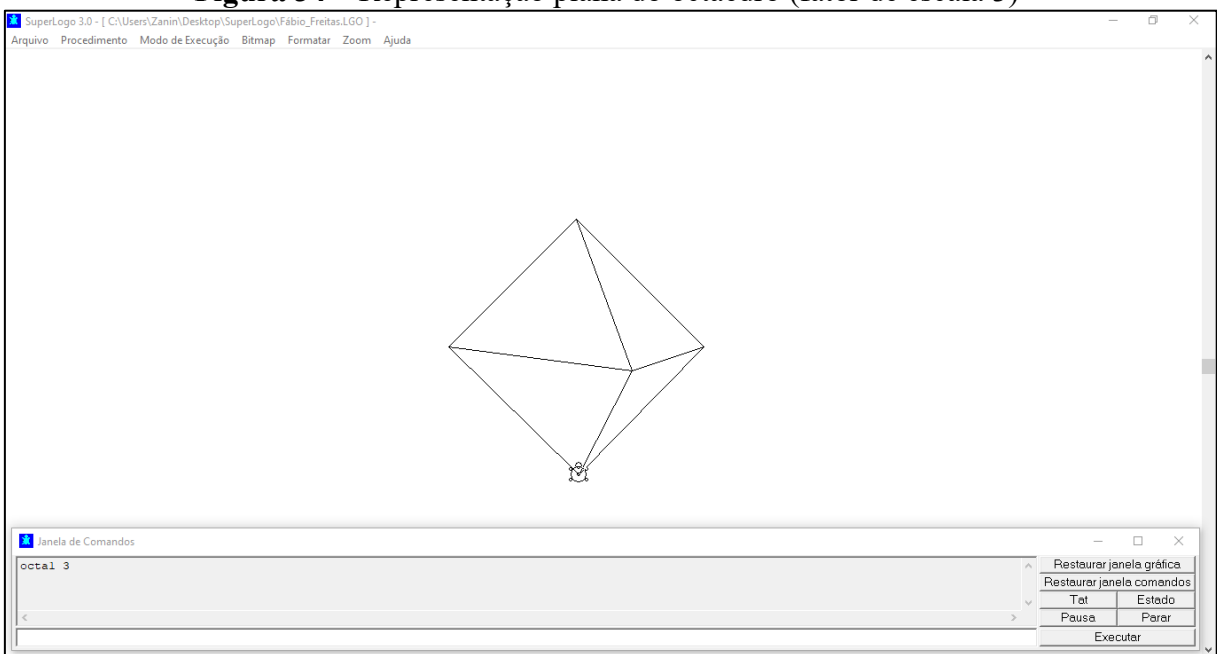

**Figura 34 –** Representação plana do octaedro (fator de escala 3)

Fonte: o autor

## **2) Propostas de Atividades.**

Além das atividades apresentadas, as quais já estão acrescidas de suas respectivas resoluções, propõem-se as seguintes atividades:

- Refaça as atividades anteriores utilizando uma sequência diferente de comandos.
- Utilizando o comando *mudecp* e *pinte*, torne as construções acima coloridas, colorindo também a tela de fundo.
- Refaça a Atividade 1 (planificação do octaedro) dotando o procedimento de um fator de escala, de modo que se possa ampliar ou reduzir a construção.

### **4.3 Hexaedro**

O hexaedro ou cubo, associado por Platão ao elemento terra, possui 8 vértices, 12 arestas e 6 faces quadradas. Abaixo estão as atividades associadas a este sólido.

### **1) Atividades**

Atividade 1: Considerando que as faces do hexaedro são quadradas, construa um quadrado no *software* SuperLogo.

- a) Observações Preliminares
	- Deve-se chamar a atenção dos alunos para o fato de que, assim como na construção de um triângulo, nesta construção os ângulos externos devem ser considerados para a mudança de direção da tartaruga. Porém, neste caso, os ângulos internos e externos possuem a mesma medida (90º).
	- Estabeleça um comprimento padrão para os lados do quadrado como, por exemplo, 150 passos de tartaruga.
	- A fim de se padronizar as construções, peça aos alunos que o primeiro comando seja  $pf$  150 e solicite que as mudanças de direção sejam feitas usando  $pe$ .
	- Explique aos alunos que a forma de se chegar ao resultado esperado não é única e que, neste caso, pode-se utilizar o comando repita, já que existe uma sequência de comandos que se repetem.
- b) Implementação Logo

Abaixo tem-se o procedimento quad, destinado à construção de um quadrado com lado de 150 passos.

aprenda quad pf 150 pe 90 pf 150 pe 90 pf 150 pe 90 pf 150 fim

c) Construção Resultante

A construção gerada pelo procedimento quad é ilustrada pela Figura 35.

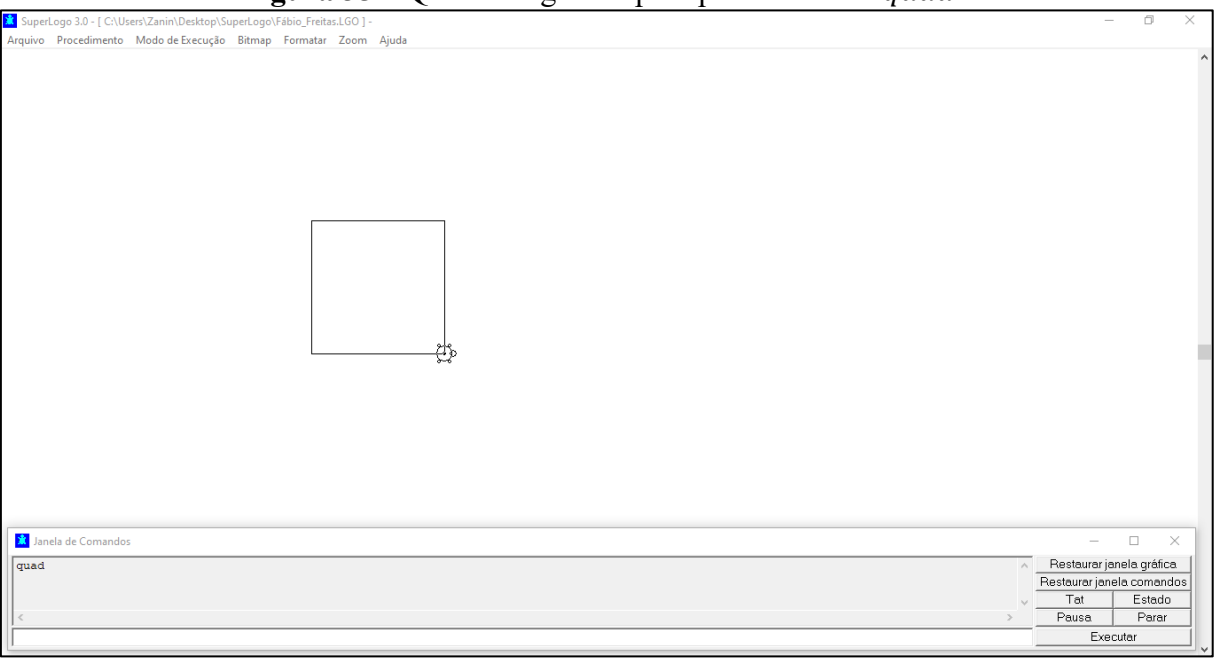

**Figura 35 –** Quadrado gerado pelo procedimento *quad*.

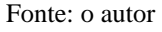

Atividade 2: Considerando o efetuado na Atividade 1 (anterior), construa um procedimento em SuperLogo no qual o comprimento do lado possa ser especificado *a priori*, tornando a rotina dotada de ampliação/redução do quadrado a ser gerado.

- a) Observações Preliminares
	- A fim de se padronizar as construções, peça aos alunos que as mudanças de direção sejam feitas usando *pe*.
	- Explique aos alunos que a forma de se chegar ao resultado esperado não é única e que, neste caso, se usará o comando repita, dada a repetição de comandos da rotina.
	- Ressalte aos alunos o fato de que, na ampliação ou redução da construção, os ângulos não se alteram.
- b) Implementação Logo

Abaixo tem-se o procedimento quad1, destinado à construção de um quadrado com comprimento de lado variável.

```
aprenda quad1 :lado
repita 4 [pf :lado pe 90]
fim
```
**Observação:** neste caso, à variável deverá ser atribuído um valor, o qual o procedimento adotará como comprimento do lado do quadrado.

c) Construção Resultante

A construção gerada por meio do procedimento quad1 está ilustrada na Figura 36. Nesta construção se definiu lados de 300 passos.

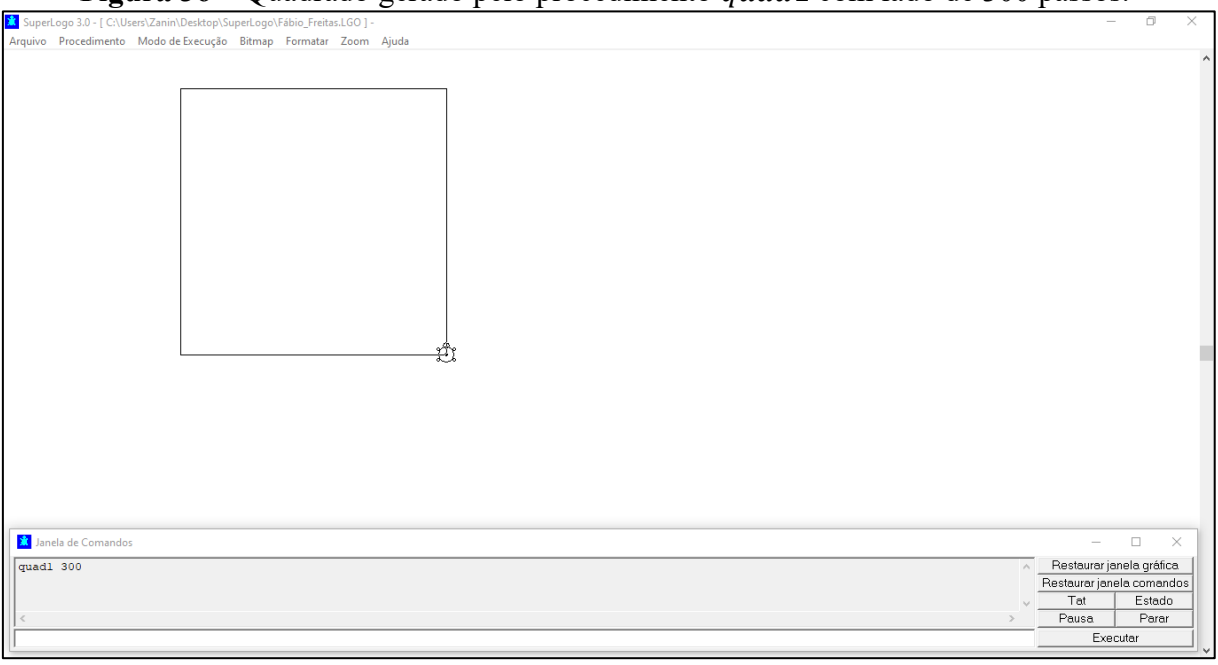

**Figura 36 – Quadrado gerado pelo procedimento quad1 com lado de 300 passos.** 

Fonte: o autor

Atividade 3: Construa um procedimento SuperLogo que gere a planificação do hexaedro.

- a) Observações Preliminares
	- Solicite aos alunos que utilizem o procedimento quad na construção da planificação do hexaedro.
	- Explique aos alunos que a forma de se chegar ao resultado esperado não é única e que se pode usar o comando repita.
	- Lembre aos alunos que cada quadrado a ser gerado na planificação será construído à esquerda da tartaruga, conforme o implementado em quad. Assim, para a construção de cada quadrado, deve-se posicionar a tartaruga coerentemente.
- b) Implementação Logo

Abaixo tem-se o procedimento plancubo, destinado à construção da planificação do hexaedro.

aprenda plancubo quad pf 150 pe 90 quad pe 180 pf 300 pd 90 quad pf 150 pe 90 pf 150 quad pd 90

pf 300 pd 180 quad pd 90 pf 150 pe 180 quad un pc ul fim c) Construção Resultante

A construção gerada pelo procedimento está ilustrada na Figura 37, abaixo.

**Figura 37 –** Planificação do hexaedro gerada pelo procedimento .

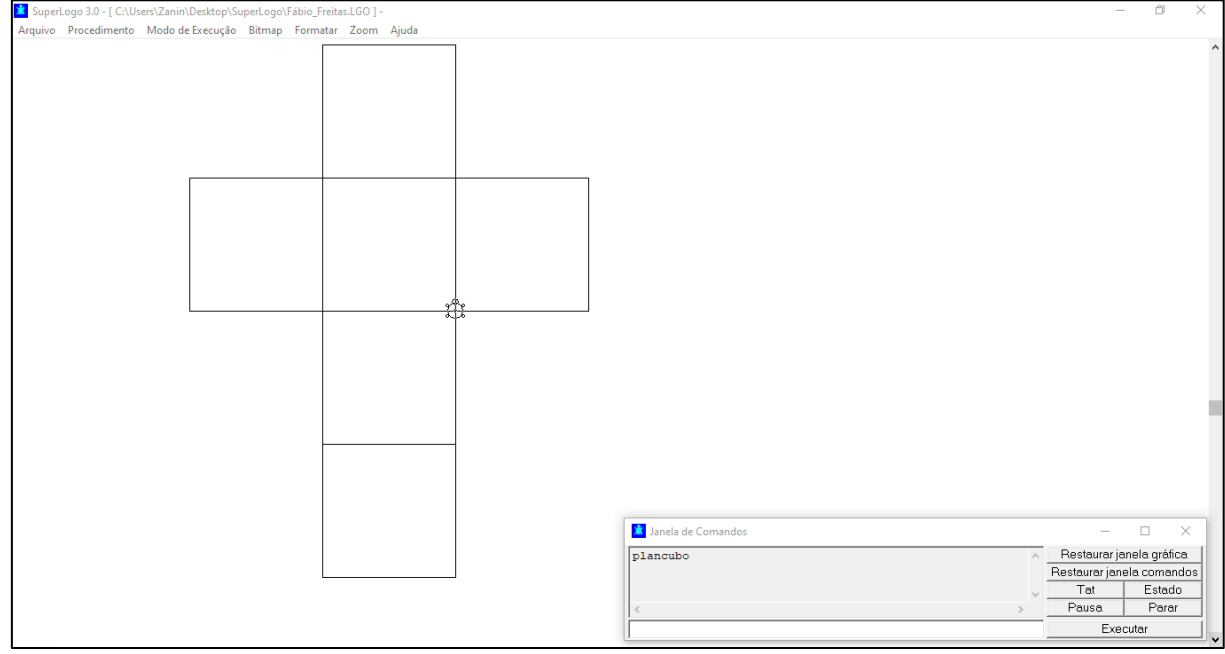

Fonte: o autor

Atividade 4: Considerando a existência de arestas paralelas no hexaedro, construa uma representação plana para ele no *software* SuperLogo, sem o auxílio de coordenadas cartesianas.

- a) Observações Preliminares
	- Explique aos alunos que na representação plana a ser gerada, pode-se considerar lados paralelos, mesmo que haja alguma distorção perspectiva. Ou seja, pode-se ignorar o ponto de fuga na construção da representação plana do cubo.
	- Explique aos alunos que a forma de se chegar ao resultado esperado não é única e os pontos de vista a serem considerados podem mudar, dando origem a outras possíveis representações.
- b) Implementação Logo

Abaixo tem-se o procedimento *cubo*, destinado à construção da representação plana do hexaedro.

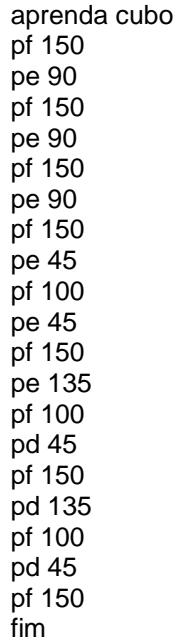

c) Construção Resultante

A construção gerada pelo procedimento cubo é ilustrada pela Figura 38.

**Figura 38 –** Representação plana do hexaedro.

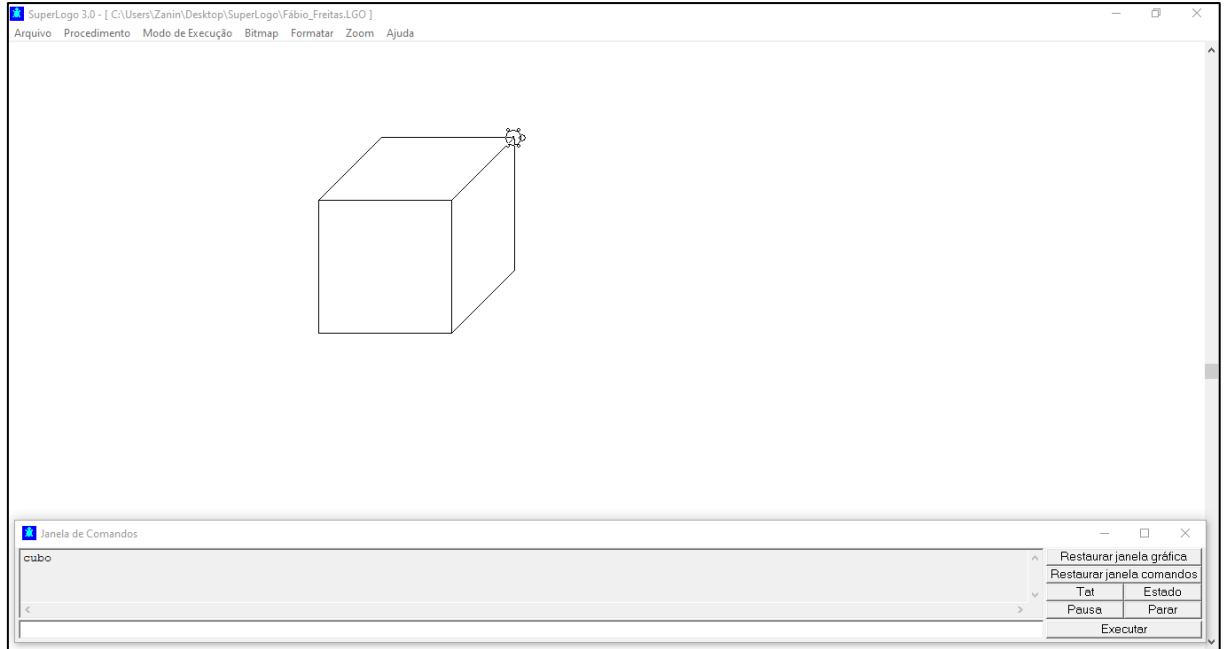

Fonte: o autor

## **2) Propostas de Atividades.**

Além das atividades apresentadas, as quais já estão acrescidas de suas respectivas resoluções, propõem-se as seguintes atividades:

- Refaça as atividades anteriores utilizando uma sequência diferente de comandos.
- · Utilizando o comando mudecp e pinte, torne as construções acima coloridas, colorindo também a tela de fundo.
- Refaça as atividades 3 e 4 dotando os procedimentos de um fator de escala, de modo que se possa ampliar ou reduzir as construções.
- Utilizando uma representação plana qualquer de um hexaedro, papel milimetrado e o comando *mudexy*, construa um procedimento em SuperLogo que gere tal representação utilizando coordenadas cartesianas, com o apoio de papel milimetrado.
- Implemente uma rotina em SuperLogo de modo a dotar a implementação sugerida acima de um fator de escala, que permita a ampliação/redução da construção.

### **4.4 Icosaedro**

Em sua concepção, Platão associou o icosaedro ao elemento água. Este sólido possui 12 vértices, 30 arestas e 20 faces triangulares (triângulos equiláteros). Abaixo estão as atividades associadas a este sólido.

## **1) Atividades**

Atividade 1: Considerando o efetuado na Atividade 2, relativa à face do tetraedro, construa um procedimento em SuperLogo que gere a planificação do icosaedro.

- a) Observações Preliminares
	- Dado o nível de complexidade desta construção, pode-se distribuir uma cópia impressa de tal planificação aos alunos, a fim de auxiliar na implementação do procedimento.
	- Solicite aos alunos que utilizem o procedimento triang1 na construção da planificação do icosaedro e especifique que o lado, relativo à *triang*1 deve ter 100 passos de tartaruga, a fim de ajustar a planificação ao espaço disponível na janela gráfica.
	- Explique aos alunos que a forma de se chegar ao resultado esperado não é única e que se pode usar o comando *repita*, uma vez que há trechos de código que se repetem sequencialmente.
	- Lembre aos alunos que cada triângulo a ser gerado na planificação será construído à direita da tartaruga, conforme o implementado em triang1. Assim, para a construção de cada triangulo, deve-se posicionar a tartaruga coerentemente.
- b) Implementação Logo

Abaixo tem-se o procedimento planico, destinado à construção da planificação do icosaedro.

aprenda planico pe 90 pf 250

pd 180 pf 400 pe 90 triang1 100 pf 100 pd 90 triang1 100 pf 100 pd 90 triang1 100 pf 100 pd 90 triang1 100 pf 100 pd 90 triang1 100 pd 180 pf 500 pe 60 pf 100 pe 120 pf 100 pd 90 triang1 100 pf 100 pd 90 triang1 100 pf 100 pd 90 triang1 100 pf 100 pd 90 triang1 100 pf 100 pd 90 triang1 100 pe 120 pf 100 pd 30 triang1 100 pf 100 pd 90 triang1 100 pf 100 pd 90 triang1 100 pf 100 pd 90 triang1 100 pf 100 pd 90 triang1 100 fim

c) Construção Resultante

A construção gerada pelo procedimento está ilustrada na Figura 39, abaixo.

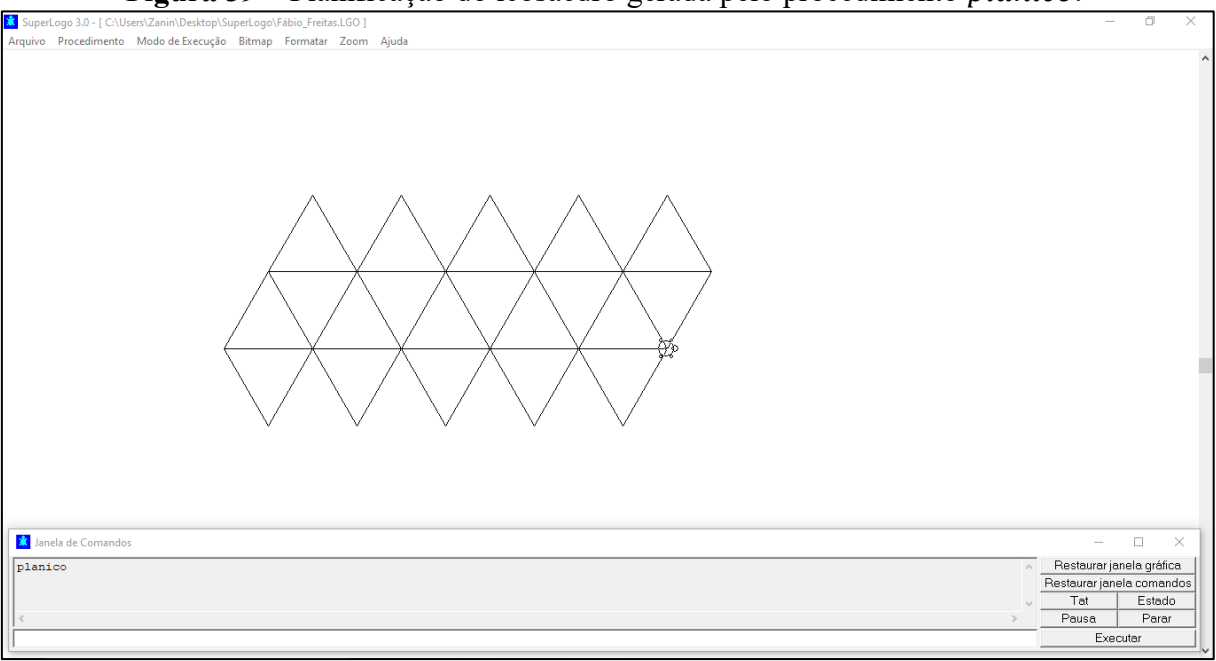

**Figura 39 –** Planificação do icosaedro gerada pelo procedimento .

#### Fonte: o autor

Atividade 2: Utilizando uma representação plana preexistente de um icosaedro, papel milimetrado, coordenadas cartesianas e o comando mudexy, construa uma representação plana do icosaedro no *software* SuperLogo.

- a) Observações Preliminares
	- Explique a atividade aos alunos detalhadamente.
	- Deve-se chamar a atenção dos alunos para o fato de que a tartaruga, no início das construções encontra-se apontada para cima e na posição (0, 0) (origem do sistema referencial cartesiano da janela gráfica).
	- Explique aos alunos que na representação plana ocorrem distorções decorrentes da visão perspectiva que se tem do objeto tridimensional.
	- Deve-se deixar claro para os alunos que se deve materializar os eixos coordenados no papel milimetrado a fim de se facilitar a obtenção das coordenadas de seus vértices, a partir da representação plana preexistente. Cabe ressaltar ainda que pode haver uma pequena imprecisão quando da determinação de coordenadas.
	- Instrua os alunos para que utilizem o primeiro e o quarto quadrantes, a fim de padronizar minimamente as construções.
	- Explique aos alunos que a forma de se chegar ao resultado esperado não é única.
- b) Implementação Logo

A Figura 40 mostra uma representação plana de um icosaedro e, na Figura 41, tem-se a determinação de coordenadas dos vértices por meio do papel milimetrado. Cabe esclarecer que, estas coordenadas foram utilizadas na implementação construída no SuperLogo.

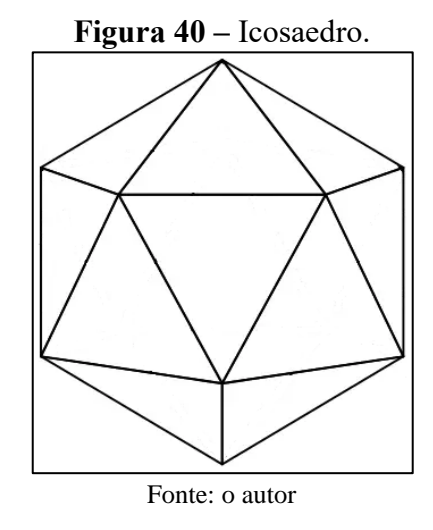

**Figura 41 –** Coordenadas do icosaedro no papel milimetrado.

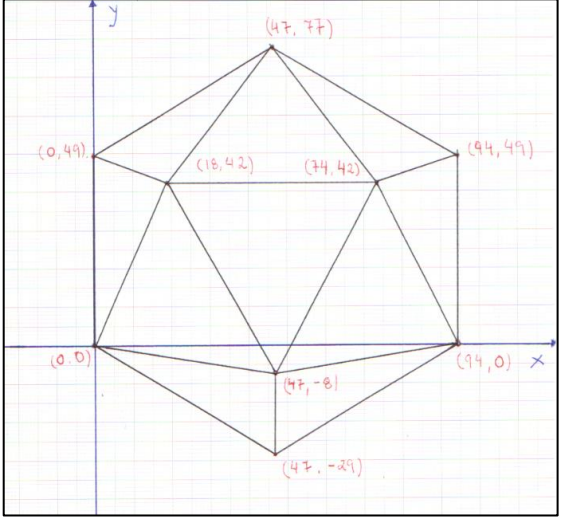

Fonte: o autor

Abaixo tem-se o procedimento icos, destinado à construção da representação plana do icosaedro, conforme as coordenadas apresentadas na Figura 41.

aprenda icos mudexy 0 49 mudexy 47 77 mudexy 94 49 mudexy 94 0 mudexy 47 -29 mudexy 0 0 mudexy 47 -8 mudexy 47 -29 mudexy 47 -8 mudexy 94 0 mudexy 74 42 mudexy 47 -8 mudexy 18 42 mudexy 0 0

c) Construção Resultante

A construção gerada pelo procedimento icos é ilustrada pela Figura 42.

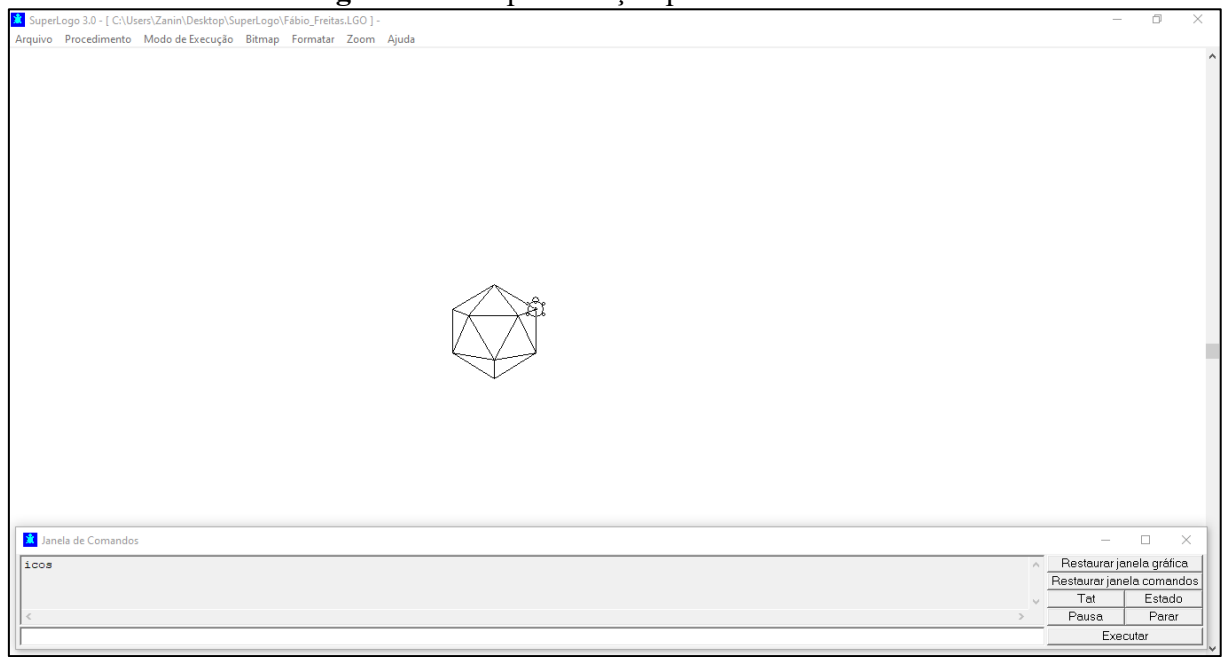

**Figura 42 –** Representação plana do icosaedro.

Fonte: o autor

Atividade 3: Utilizando a implementação gerada na Atividade 2, crie um procedimento no SuperLogo, para a construção da representação plana do icosaedro, que seja dotado de fator de escala.

- a) Observações Preliminares
	- Deve-se chamar a atenção dos alunos para o fato de que a tartaruga, no início das construções, encontra-se apontada para cima e na posição (0, 0) (origem do sistema referencial cartesiano da janela gráfica).
	- Explique que na representação plana ocorrem distorções decorrentes da visão perspectiva que se tem do objeto tridimensional, independentemente do fator de escala adotado.
	- Explique para os alunos que, ao se trabalhar com coordenadas, deve-se multiplicar todas as abscissas e todas as ordenadas dos vértices por um único valor, que é o fator

de escala. Se julgar propício, fale de homotetia na construção de figuras geométricas semelhantes.

- Explique aos alunos que a forma de se chegar ao resultado esperado não é única.
- b) Implementação Logo

Abaixo tem-se o procedimento *icos*1, destinado à construção da representação plana do icosaedro e que possui fator de escala  $(esc)$ .

aprenda icos1 :esc mudexy :esc\*0 :esc\*49 mudexy :esc\*47 :esc\*77 mudexy :esc\*94 :esc\*49 mudexy :esc\*94 :esc\*0 mudexy :esc\*47 :esc\*-29 mudexy :esc\*0 :esc\*0 mudexy :esc\*47 :esc\*-8 mudexy :esc\*47 :esc\*-29 mudexy :esc\*47 :esc\*-8 mudexy :esc\*94 :esc\*0 mudexy :esc\*74 :esc\*42 mudexy :esc\*47 :esc\*-8 mudexy :esc\*18 :esc\*42 mudexy :esc\*0 :esc\*0 mudexy :esc\*0 :esc\*49 mudexy :esc\*18 :esc\*42 mudexy :esc\*47 :esc\*77 mudexy :esc\*74 :esc\*42 mudexy :esc\*18 :esc\*42 mudexy :esc\*74 :esc\*42 mudexy :esc\*94 :esc\*49 fim

**Observação:** ao se executar o procedimento *icos*1, deve-se digitar o nome do procedimento e, em seguida o valor do fator de escala esc, por exemplo: *icos* 1 3. Assim, o procedimento adotará como fator de escala o valor 3.

c) Construção Resultante

A construção gerada pelo procedimento *icos*1, com fator de escala 3, é apresentada na Figura 43.

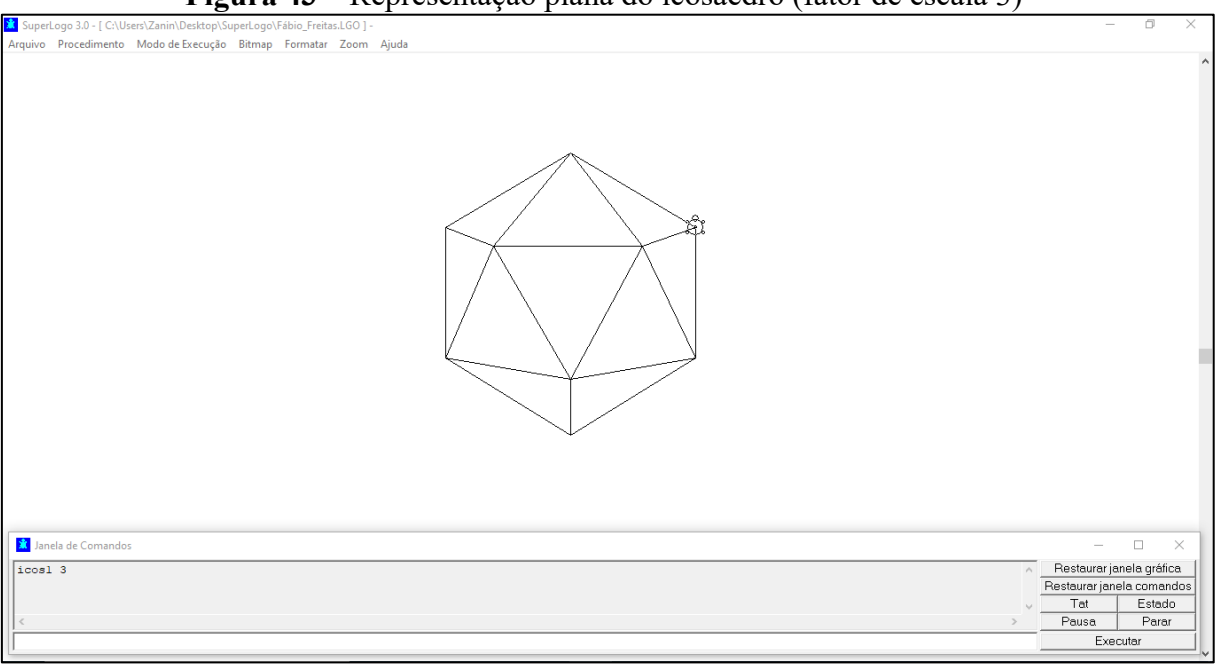

**Figura 43 –** Representação plana do icosaedro (fator de escala 3)

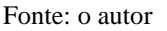

## **2) Propostas de Atividades.**

Além das atividades apresentadas, as quais já estão acrescidas de suas respectivas resoluções, propõem-se as seguintes atividades:

- Refaça as atividades anteriores utilizando uma sequência diferente de comandos.
- Utilizando o comando *mudecp* e *pinte*, torne as construções acima coloridas, colorindo também a tela de fundo.
- Refaça a Atividade 1 (planificação do icosaedro) dotando o procedimento de um fator de escala, de modo que se possa ampliar ou reduzir a construção.

## **4.5 Dodecaedro**

O universo, segundo Patão, está associado ao dodecaedro, que possui 20 vértices, 30 arestas e 12 faces pentagonais (pentágonos regulares). Abaixo estão as atividades associadas a este sólido.

## **1) Atividades**

Atividade 1: Considerando que as faces do dodecaedro são pentagonais (pentágonos regulares), construa um pentágono regular no *software* SuperLogo.

- a) Observações Preliminares
	- Deve-se chamar a atenção dos alunos para o fato de que nesta construção os ângulos externos (72º) devem ser considerados para a mudança de direção da tartaruga.
	- Estabeleça um comprimento padrão para os lados do triângulo como, por exemplo, 150 passos de tartaruga.
- A fim de se padronizar as construções, peça aos alunos que o primeiro comando seja  $pe$  18 e solicite que as mudanças de direção sejam feitas usando  $pd$ . Cabe informar que, fazer a tartaruga partir com 18º de inclinação à esquerda, implica em se considerar a medida de um ângulo externo, já que 90º - 18º=72º.
- Explique aos alunos que se pode utilizar o comando repita.
- Explique aos alunos que a forma de se chegar ao resultado esperado não é única.
- b) Implementação Logo

Abaixo tem-se o procedimento *pentagon*, destinado à construção de um pentágono regular com lado de 150 passos.

aprenda pentagon pe 18 pf 150 pd 72 pf 150 pd 72 pf 150 pd 72 pf 150 pd 72 pf 150 fim c) Construção Resultante

A construção gerada pelo procedimento pentagon é ilustrada na seguinte figura.

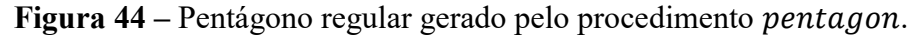

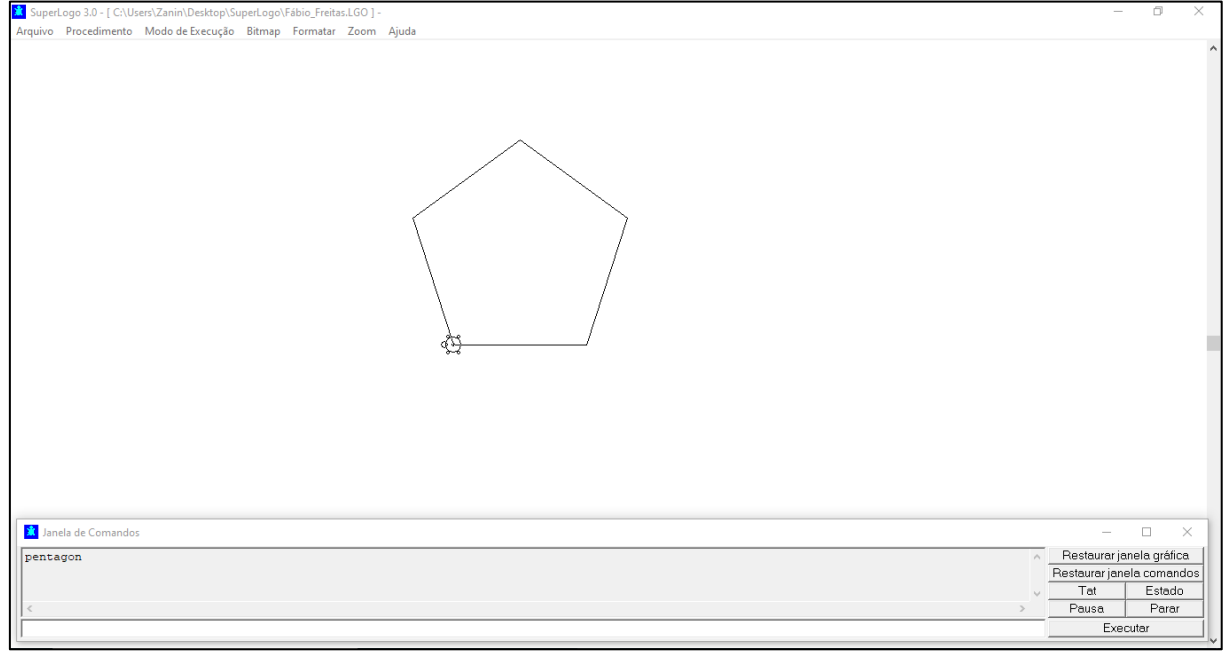

Fonte: o autor

Atividade 2: Considerando o efetuado na Atividade 1, construa um procedimento em SuperLogo no qual o comprimento do lado possa ser especificado *a priori*, tornando a rotina dotada de ampliação/redução do pentágono regular a ser gerado.

- a) Observações Preliminares
	- A fim de se padronizar as construções, peça aos alunos que o primeiro comando do procedimento seja pe 18 e solicite que as mudanças de direção sejam feitas via pd.
	- Ressalte que, apesar de se poder alterar a medida dos lados, os ângulos permanecerão inalterados.
	- Explique aos alunos que a forma de se chegar ao resultado esperado não é única e pode-se usar o comando repita, dada a repetição de comandos da rotina.
- b) Implementação Logo

Abaixo tem-se o procedimento pentagon1, destinado à construção de um pentágono regular com comprimento de lado variável.

aprenda pentagon1 :lado pe 18 pf :lado pd 72 pf :lado pd 72 pf :lado pd 72 pf :lado pd 72 pf :lado fim

**Observação:** neste caso, à variável *lado* deverá ser atribuído um valor, o qual o procedimento adotará como comprimento do lado do pentágono. Assim, considerando um pentágono com lado de 200 passos de tartaruga, o comando para a execução do procedimento fica pentagon1 200.

c) Construção Resultante

A construção gerada por meio do procedimento pentagon1 está ilustrada na Figura 45. Nesta construção se definiu lados de 200 passos.

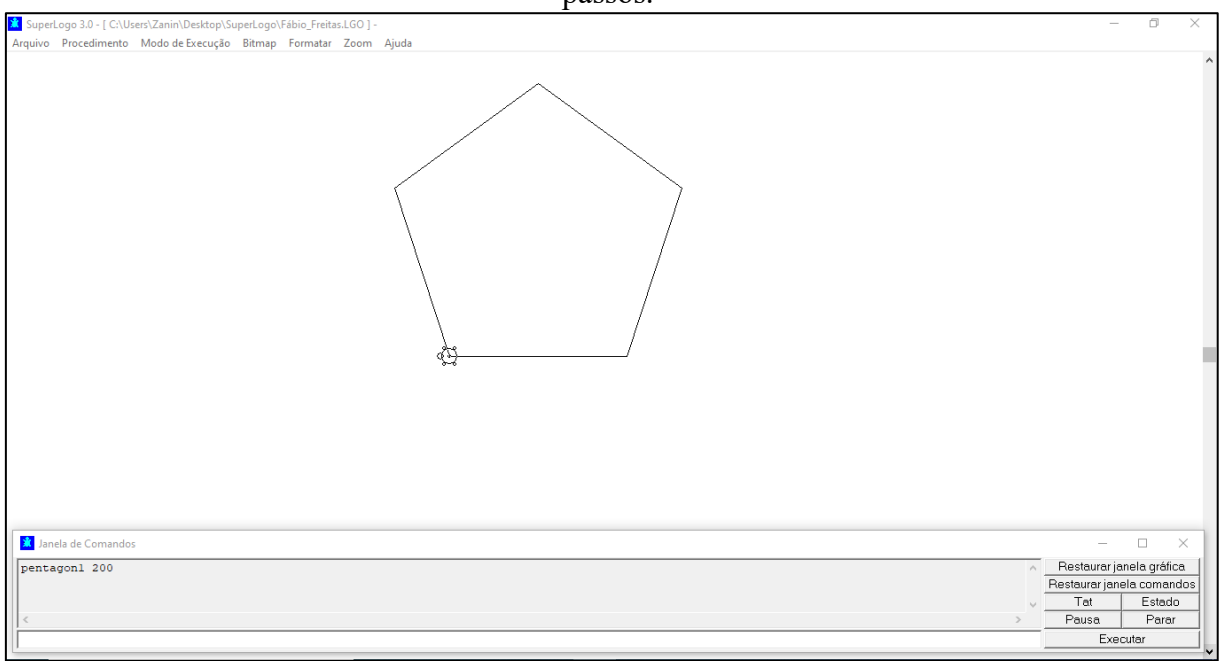

Figura 45 – Pentágono regular gerado pelo procedimento pentagon1 com lado de 200 passos.

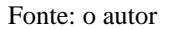

Atividade 3: Construa um procedimento em SuperLogo que gere a planificação do dodecaedro.

- a) Observações Preliminares
	- Solicite aos alunos que utilizem o procedimento *pentagon*1 na construção da planificação do tetraedro e que adotem o valor 50 para a medida do lado. Dessa forma a construção se ajustará ao espaço disponível na janela gráfica.
	- Explique aos alunos que a forma de se chegar ao resultado esperado não é única e que se pode usar o comando repita.
	- Lembre aos alunos que cada pentágono regular, a ser gerado na planificação, será construído da esquerda para à direita da tartaruga, conforme o implementado em pentagon1. Assim, para a construção de cada pentágono, deve-se posicionar a tartaruga coerentemente.
	- Explique que os ângulos de 18º (ou 90º-72º), 54º (ou 72º-18º), 72º (ângulo externo), 108º (ângulo interno), 144º (ou 90º+54º) e 162º (ou 90º+72º) podem, eventualmente, serem usados na implementação e fale de ângulos internos (108º) e externos (72º) do pentágono. Chame a atenção para o fato de que a soma de um ângulo interno e seu respectivo ângulo externo totalizam 180º.
- b) Implementação Logo

Abaixo tem-se o procedimento *plandode*, destinado à construção da planificação do dodecaedro.

aprenda plandode pentagon1 50 pt 50 pd 108 pf 50 pe 72 pf 50 pe 18 pentagon1 50 pt 50 pd 162 pentagon1 50 pt 50 pd 162 pentagon1 50 pt 50 pd 162 pentagon1 50 pt 50 pd 144 pf 50 pe 18 pentagon1 50 pt 50 pd 108 pf 50 pd 54 pentagon1 50 pd 72 pf 50 pe  $54$ pentagon1 50 pd 72 pf 50 pe 54 pentagon1 50 pd 72 pf 50 pe 54 pentagon1 50 fim c) Construção Resultante

A construção gerada pelo procedimento plandode está ilustrada na Figura 46, abaixo.

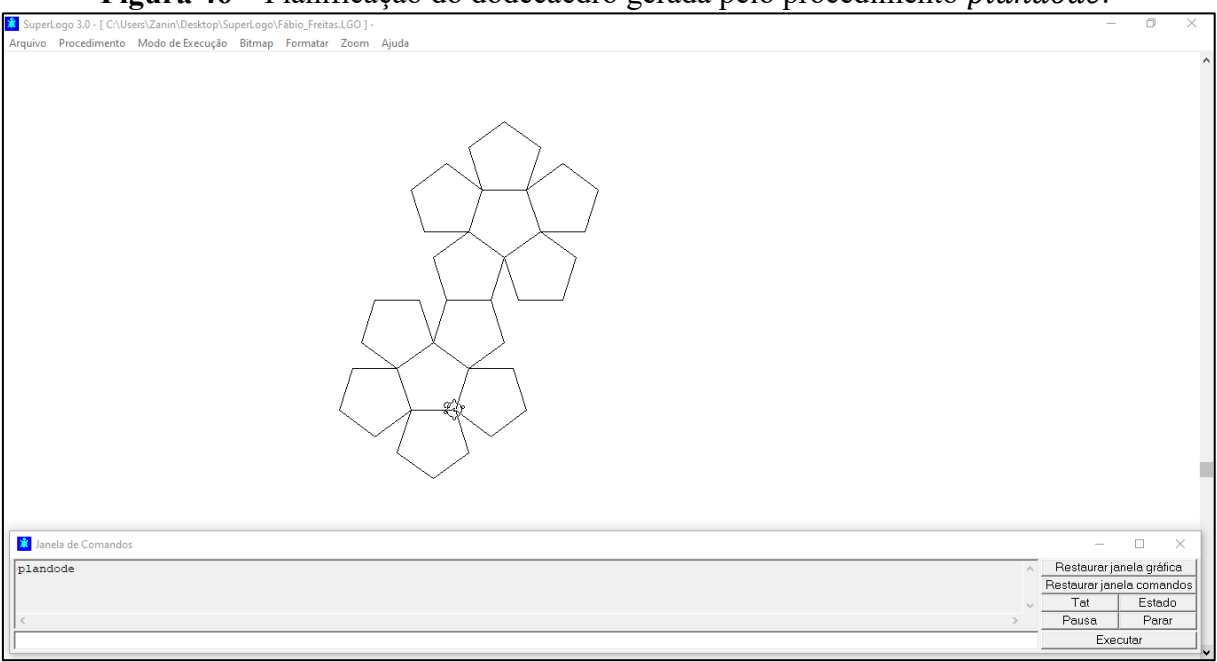

Figura 46 – Planificação do dodecaedro gerada pelo procedimento plandode.

#### Fonte: o autor

Atividade 4: Utilizando uma representação plana preexistente de um dodecaedro, papel milimetrado, coordenadas cartesianas e o comando *mudexy*, construa um procedimento em SuperLogo capaz de gerar uma representação plana do dodecaedro.

- a) Observações Preliminares
	- Explique previamente para os alunos o objetivo da atividade
	- Deve-se chamar a atenção dos alunos para o fato de que a tartaruga, no início das construções, encontra-se apontada para cima e na posição (0, 0) (origem do sistema referencial cartesiano da janela gráfica).
	- Explique que na representação plana ocorrem distorções decorrentes da visão perspectiva que se tem do objeto tridimensional.
	- Deve-se deixar claro para os alunos que se deve materializar os eixos coordenados no papel milimetrado a fim de se facilitar a obtenção das coordenadas dos vértices do dodecaedro. Cabe ressaltar ainda que pode haver uma pequena imprecisão quando da determinação de coordenadas.
	- Instrua os alunos para que utilizem o primeiro e o quarto quadrantes, a fim de padronizar minimamente as construções.
	- Explique aos alunos que a forma de se chegar ao resultado esperado não é única.
- b) Implementação Logo

A Figura 47 mostra uma representação plana de um dodecaedro e, na Figura 48, tem-se a determinação de coordenadas de seus vértices por meio do papel milimetrado. Cabe esclarecer que, estas coordenadas presentes na Figura 48 foram utilizadas na implementação construída no SuperLogo.

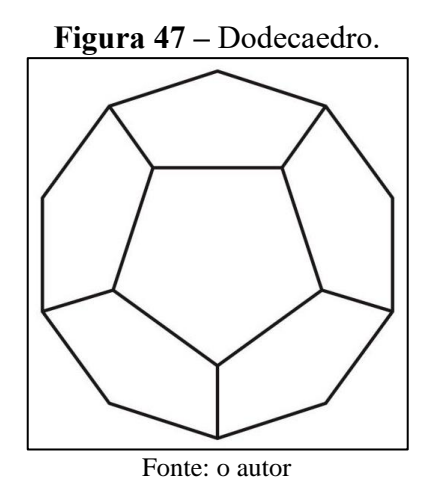

**Figura 48 –** Coordenadas do dodecaedro no papel milimetrado.

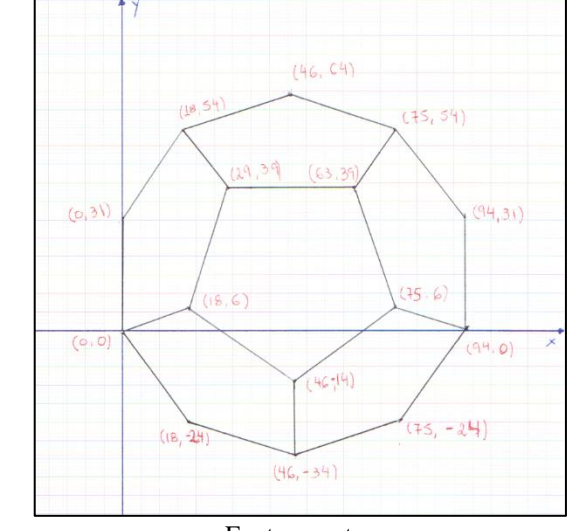

Fonte: o autor

Abaixo tem-se o procedimento dode, destinado à construção da representação plana do dodecaedro, conforme as coordenadas apresentadas na Figura 48.

aprenda dode mudexy 0 31 mudexy 18 54 mudexy 46 64 mudexy 75 54 mudexy 94 31 mudexy 94 0 mudexy 75 -24 mudexy 46 -34 mudexy 18 -24 mudexy 0 0 mudexy 18 6 mudexy 29 39 mudexy 18 54 mudexy 29 39 mudexy 63 39 mudexy 75 54

- mudexy 63 39 mudexy 75 6 mudexy 94 0 mudexy 75 6 mudexy 46 -14 mudexy 46 -34 mudexy 46 -14 mudexy 18 6 fim
- c) Construção Resultante

A construção gerada pelo procedimento dode é ilustrada na Figura 49.

**Figura 49 –** Representação plana do dodecaedro.

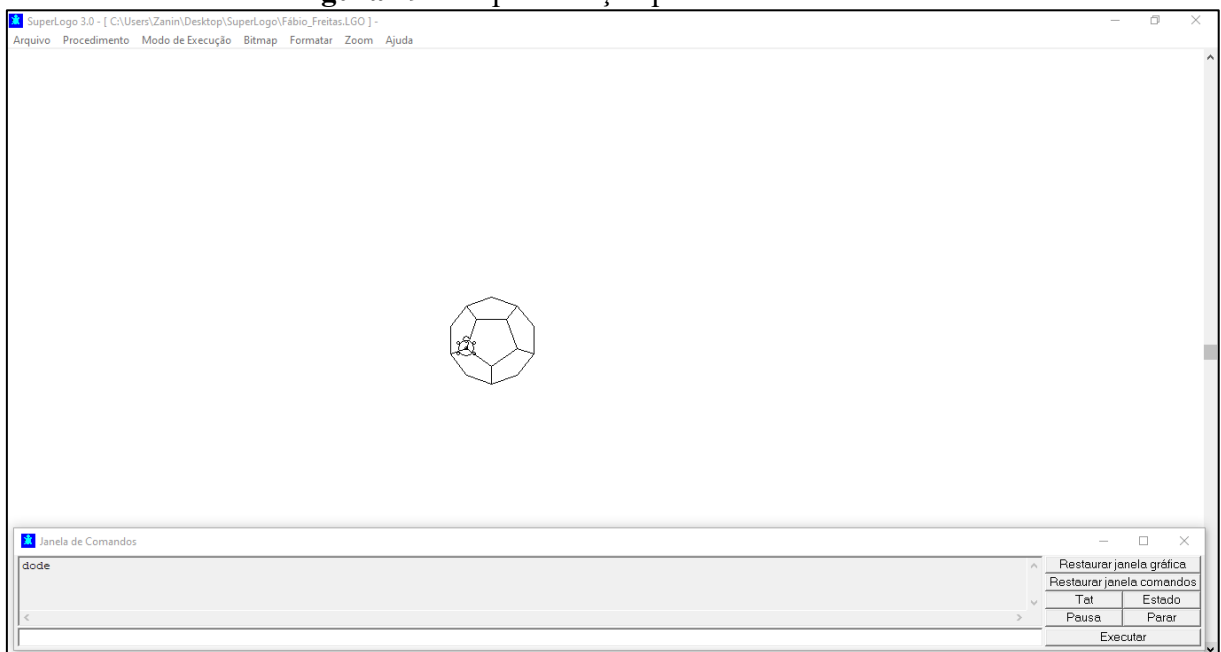

Fonte: o autor

#### **2) Propostas de Atividades.**

Além das atividades apresentadas, as quais já estão acrescidas de suas respectivas resoluções, propõem-se as seguintes atividades:

- Refaça as atividades anteriores utilizando uma sequência diferente de comandos.
- · Utilizando o comando mudecp e pinte, torne as construções acima coloridas, colorindo também a tela de fundo.
- Refaça as atividades 3 e 4 dotando os procedimentos de um fator de escala, de modo que se possa ampliar ou reduzir as construções.

### **5 CONCLUSÕES**

O presente trabalho, através dos métodos de investigações utilizados, possibilitou apresentar uma proposta de ensino de Geometria Espacial, com foco nos Sólidos de Platão, de acordo com os objetivos propostos. Ou seja, apoiado pelo *software* SuperLogo, buscou-se apresentar uma proposta de ensino dentro de uma perspectiva mais sólida, produtiva, de fácil compreensão e que despertasse a curiosidade e interesse do aluno da disciplina de Matemática no Ensino Fundamental, como intuito ainda, de ir além e poder fomentar competências que ultrapassam a barreira do simples conteúdo estudado.

Pôde-se verificar nos estudos bibliográficos que, Platão viu a Matemática como a chave para entender a natureza do universo e da realidade em si mesma. Platão, em sua teoria das formas, trazia o argumento de que o mundo físico era apenas uma sombra ou imitação imperfeita das formas perfeitas e imutáveis que existiam em um mundo invisível e eterno. Acreditava também, que a Matemática tinha um papel importante na educação. Portanto, para ele, a Matemática era uma disciplina fundamental para a formação da mente e do caráter, e que deveria ser ensinada a todos os estudantes.

A partir dos resultados desse trabalho de pesquisa e produção, chegou-se ao fato de que, o Logo é uma linguagem de programação frequentemente utilizada no ensino de Geometria, com potencial para transformar a forma como a Matemática é ensinada nas escolas. A linguagem permite que os alunos criem e explorem conceitos matemáticos de forma mais ativa, isto porque o Logo supera a abordagem tradicional passiva e abstrata de ensino. Educadores têm adotado essa abordagem com resultados positivos, como maior interesse e engajamento dos alunos, melhor compreensão dos conceitos matemáticos e maior capacidade de aplicá-los no mundo real.

Quanto ao SuperLogo, trata-se um *software* de programação baseado na linguagem de programação Logo, particularmente concebido para fins educativos. Também através das pesquisas bibliográficas foi possível obter informações acerca do objetivo para o qual ele fora criado: "ensinar conceitos matemáticos e lógicos para crianças e adolescentes de forma interativa e criativa". Constatou-se que a linguagem Logo se destaca pela simplicidade e facilidade de uso, tornando-a acessível até mesmo para alunos que nunca tiveram contato com programação. O SuperLogo, por sua vez, é uma versão aprimorada do Logo que inclui recursos gráficos avançados, permitindo que os alunos criem *designs*, padrões e animações usando comandos de programação. O impacto positivo do SuperLogo no processo de aprendizagem do aluno se deve a vários fatores como, por exemplo, a possibilidade de que os alunos, por meio

de comandos, desenhem na tela, o que torna o processo de aprendizagem mais interativo e divertido, pois eles podem criar as suas próprias imagens e ainda, animações que estimulam a criatividade.

Após a execução da pesquisa, concluiu-se que o seu objetivo geral, ou seja, a criação e apresentação de uma proposta de ensino da Geometria Espacial, com foco nos Sólidos de Platão, apoiada pelo *software* de programação SuperLogo, foi alcançado. Conforme o descrito detalhadamente, todos os procedimentos metodológicos que constam no capítulo 4 da presente pesquisa abarcam conjuntos de atividades que a constituem a proposta de ensino da disciplina de Matemática, com base nos Sólidos de Platão. O seja, cada conjunto de atividades descrito diz respeito um dos Sólidos de Platão, os quais são: o tetraedro, o octaedro, o hexaedro, o icosaedro e o dodecaedro. Diante das inúmeras atividades propostas, verifica-se é possível tornar o ensino de Matemática mais atrativo, descomplicado e interessante, levando os alunos a explorarem os mais variados e diversificados aspectos do processo de aprendizagem. Isso posto, a partir da referida proposta pedagógica, depreende-se que os resultados positivos serão possíveis e que há potencial na proposta para despertar um maior interesse e engajamento dos alunos na disciplina de Matemática, bem como, um melhor entendimento dos conceitos matemáticos.

# **REFERÊNCIAS BIBLIOGRÁFICAS**

CARNEIRO, Constantino Pinto Pereira. O contributo da Linguagem Logo no Ensino e Aprendizagem da Geometria: uma proposta de ensino de geometria no 5º ano de escolaridade. 2005. Dissertação (Mestrado em Educação) – Universidade de Minho, Lisboa.

GOUVEIA, Rosimar. Poliedro. Toda matéria, 2023. Disponível em: <https://www.todamateria.com.br/poliedro/> Acesso em: 11, março e 2023

LOGO. Manual LOGO. Disponível: https://pt.scribd.com/document/176481925/Manual-Logo-3-0, 2023a.

LOGO. Projeto LOGO. Disponível em [http://projetologo.webs.com/slogo.html,](http://projetologo.webs.com/slogo.html) 2023b

PAPERT, S.. LOGO: Computadores e Educação. São Paulo: Brasiliense, 1986.

PEREIRA, Hamilton Soares. Poliedros Platônicos. 42p. Monografia (Especialização em Matemática). Universidade Federal de Minas Gerais. Belo Horizonte – MG, 2011.

SILVA, H. **O ensino de sólidos de revolução com auxílio do SuperLogo 3.0**. Dissertação (Profmat) – Universidade Federal do Pará. Belém-PA, p. 70. 2017

VALENTE, José Armando, O Professor no Ambiente Logo. Campinas, SP: UNICAMP/NIED, 1995. [www.nied.unicamp.br](http://www.nied.unicamp.br/)